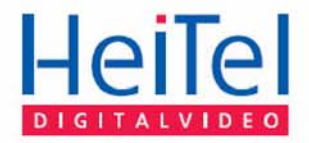

### CamDisc<sup>svr</sup> Версия 1.10

**EHSCSD** 

 $[UMTS]$ 

**[PSTN]** 

**Руководство пользователя**

 $[GSM]$ 

 $[TCP/IP]$ 

[ISDN]

HeiTel Digital Video GmbH

# **Руководство пользователя CamDiscsvr**

Версия 1.18

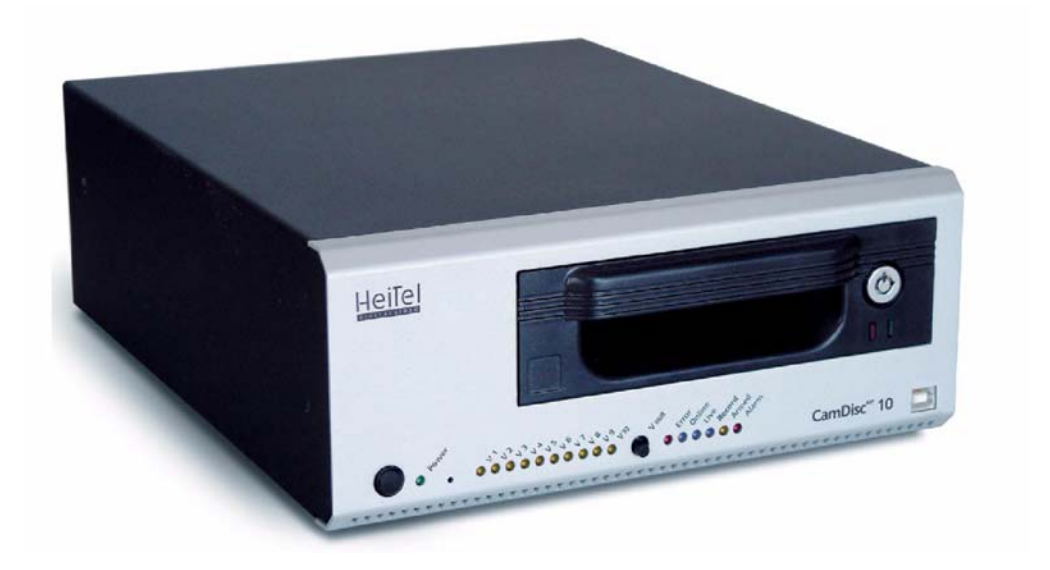

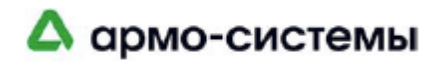

#### **Ограниченная гарантия**

Предлагаемое руководство пользователя видеооборудования производства компании HeiTel Digital Video GmbH отражает текущие техническое возможности описываемых видов продукции.

Мы пытаемся описывать их как можно подробнее и доступнее, чтобы сделать работу с нашим оборудованием настолько простой, насколько это возможно. Тем не менее, в предлагаемом руководстве могут содержаться технические неточности и опечатки. Учитывая темпы технического прогресса, мы оставляем за собой право вносить изменения и дополнения без специального предварительного уведомления.

В связи с этим, HeiTel не дает никаких гарантий относительно текста предлагаемого руководства или точности приводимых данных на длительный период.

Кроме того, HeiTel не несет никакой ответственности за любые потери или неправильное применение информации в результате использования предлагаемого руководства. В частности, HeiTel не несет ответственности и за любой ущерб, например, финансовые потери или задержку или прекращение работы, возникающие в результате использования или неправильного использования предлагаемого руководства, даже если HeiTel или представитель HeiTel уведомлен о возможности такого ущерба.

Наша юридическая ответственность, предусматривающая компенсацию за преднамеренную или преступную халатность, не распространяется на такие случаи.

HeiTel не несет никакой ответственности за содержащиеся в предлагаемом руководстве детали, касающиеся свободы использования коммерчески защищенных прав (торговых марок, патентов, зарегистрированных промышленных образцов и т.д.).

Права на торговые марки, названия фирм, фирменные названия изделий, используемые в предлагаемом руководстве, защищены и охраняются соответствующими законами, управляющими

использованием торговых марок, патентов, зарегистрированных промышленных образцов.

Настоящая документация не может копироваться, переводиться, дублироваться или переноситься на электронные носители или другие устройства, полностью или частично, без предварительного письменного согласия HeiTel.

На приобретение и использование предлагаемого программного обеспечения распространяются общие условия поставки и оплаты, а также условия лицензии HeiTel.

Если какие-либо из этих положений являются или становятся недействительными по юридическим причинам, все остальные остаются в силе.

© Copyright 2005, HeiTel GmbH, Молсфи

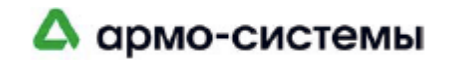

# Содержание

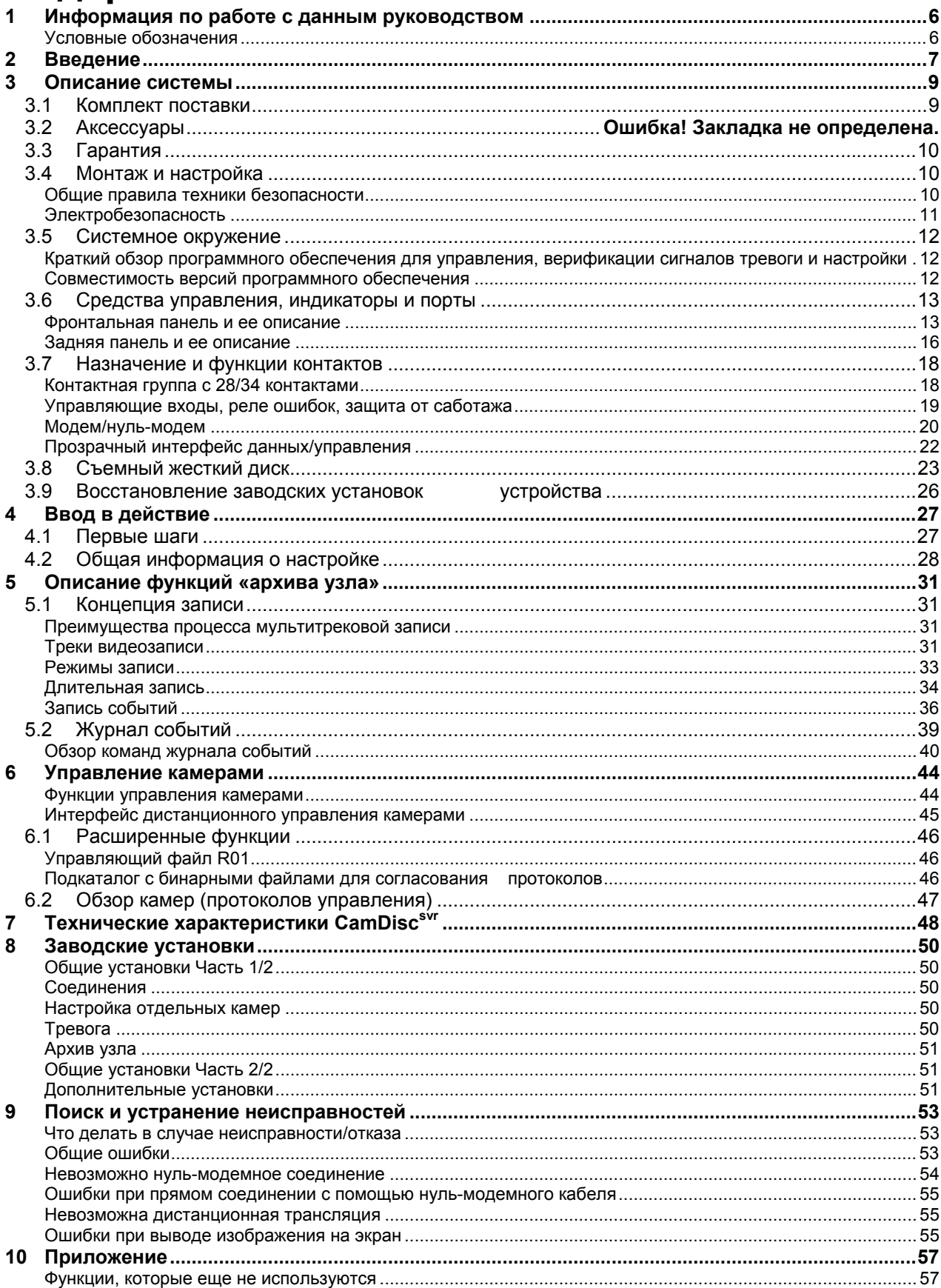

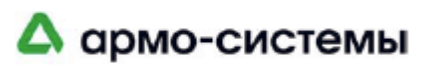

## **1 Информация по работе с данным руководством**

В предлагаемом руководстве приводится информация о функциях **Cam-Discsvr**. Данное руководство поможет Вам ознакомиться с функциями передачи и записи видеоданных. Все, что Вам необходимо, это **CamDiscsvr**и ПК или ноутбук с программным обеспечением **CamControl LITE** или **CamControl PRO**.

**Версия Руководства Дата составления** Предлагаемое руководство было составлено для **CamDiscsvr** 1.18 в мае 2005 г. Так как мы постоянно развиваем нашу продукцию, внутреннее ПО **CamDiscsvrr** будет также продолжать развиваться. Новую версию внутреннего ПО можно найти на установочном CD или на нашей webстранице (www.heitel.com).

Информация, которая не могла войти в руководство на момент его публикации, приводится в главе «Приложения».

**Вспомогательные руководства** Программное обеспечение **CamControl LITE** или **CamControl PRO** поможет Вам легко произвести настройку. Читайте примечания по настройке в руководстве пользователя соответствующего программного обеспечения. Описание по автономному просмотру жесткого диска с помощью ПК входит в руководство пользователя программного обеспечения **Cam-Control PLAYER**. Руководства по работе с программным обеспечением на нескольких языках можно найти на инсталляционном CD, а также в виде файла PDF (на нашем WEB-сайте). Если Вы используете **ISDN-карту**, **Звуковую карту** и/или **19" монтажные комплекты,** пользуйтесь инструкциями по установке соответствующего модуля, а также инструкциями к монтажному комплекту.

#### **Условные обозначения**

**Выделение** Фрагменты текста, относящиеся к диалоговым окнам, кнопкам или рисункам, выделяются жирным шрифтом (например, **CamDiscsvr, ВВОД, ДА, ПОДКЛЮЧЕНИЕ**).

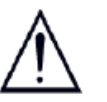

Замечания и специальные инструкции располагаются в рамке, выделенной серым фоном. Особо важные фрагменты текста или замечания дополнительно выделяются восклицательным знаком.

**Расположение** Ключевые слова и символы, располагающиеся на полях слева, позволяют Вам легко ориентироваться в тексте и находить нужные фрагменты текста позднее, после того, как они будут прочитаны.

> Желаем Вам успеха в работе с нашим программным продуктом и надеемся, что Вы будете довольны нашим обслуживанием и нашей продукцией.

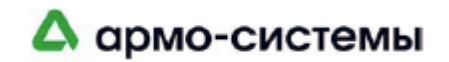

# **2 Введение**

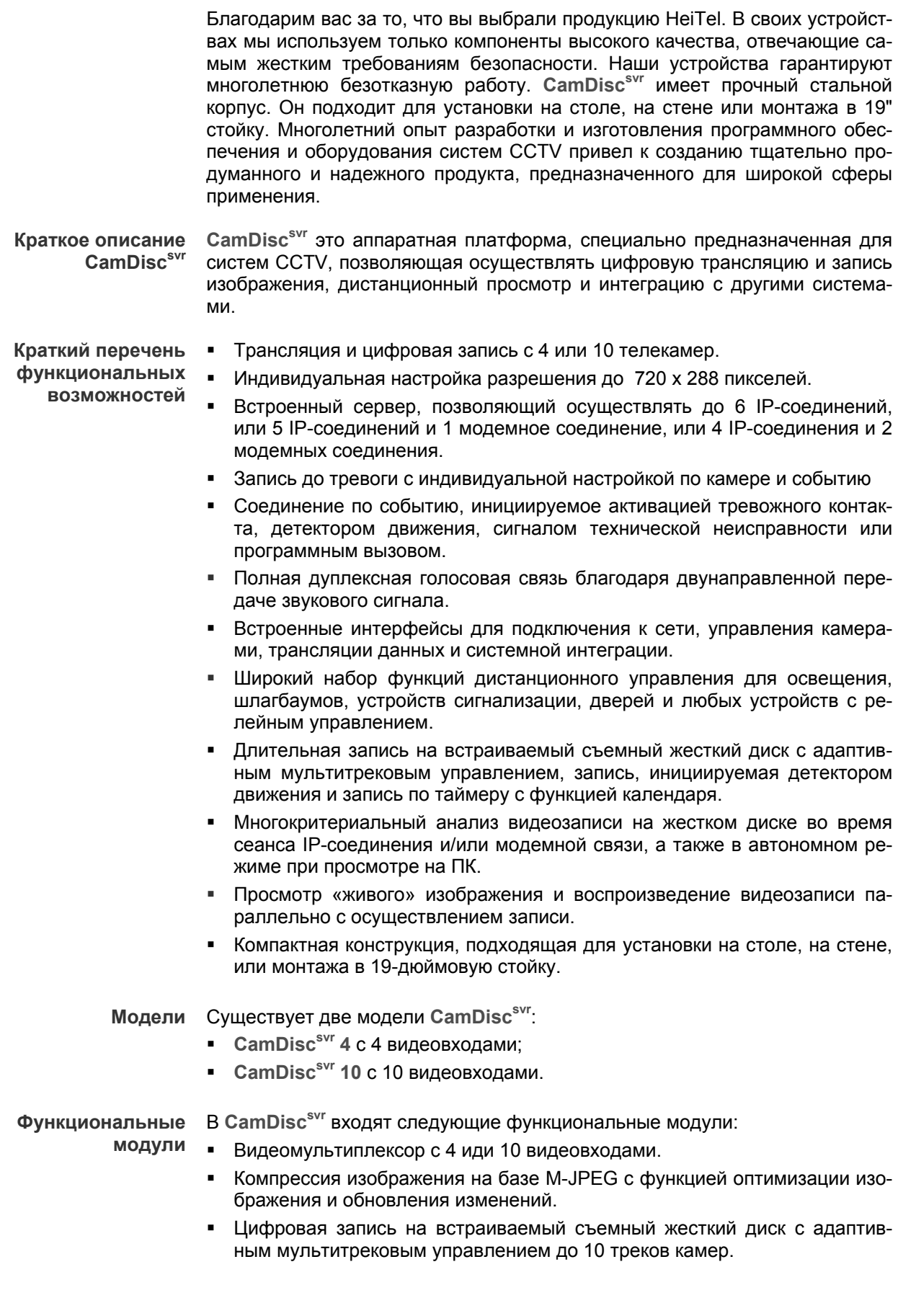

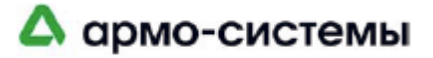

- Цифровая трансляция живой картинки или видеозаписи через IP и/или модемное соединение.
- Дистанционная настройка и обслуживание через IP и/или модемное соединение.
- Адаптивное тревожное управление релейными входами. Управление соединением и записью на базе детектора движения.
- Мониторинг системы и видеосигнала.
- Управление камерами и реле.
- Управление по таймеру с функцией календаря.
- Аналоговый видеовыход для ручного переключения, режима свитчера и переключения сигналов тревоги.

**средства для Cam-Discsvr**

**Опциональные** Все опциональные средства легко встраиваются в устройство **CamDiscsvr** или легко комбинируются с Вашим **CamDiscsvr**. Все модули и внешние адаптеры готовы к подключению. Дополнительная информация приводится в главе «Описание системы» (см. "Аксессуары").

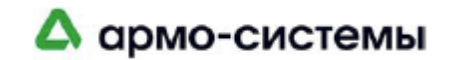

## **3 Описание системы**

Описание системы включает общую информацию о **CamDiscsvr** и общие требования для работы с **CamDiscsvr**. В этой главе приводится информация о монтаже, советы по технике безопасности, а также информация об устройстве и его портах.

### **3.1 Комплект поставки**

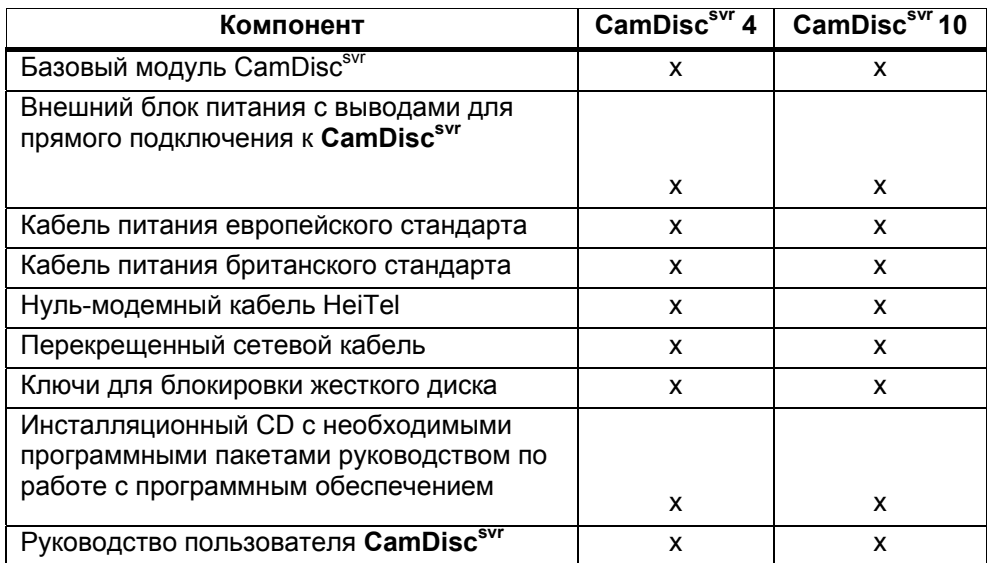

Убедитесь, что все перечисленные компоненты имеются в комплекте поставки. В случае отсутствия компонентов или обнаружения неверных или поврежденных компонентов обратитесь к поставщику. По возможности, сохраняйте оригинальную упаковку. Эта упаковка может понадобиться в случае возврата изделия.

### **3.2 Аксессуары**

**Жесткие диски и вспомогательное оборудование**

- Встраиваемый съемный жесткий диск объемом до 250 ГБ.
- ПК-комплект CamDisc USB: внешний USB-адаптер для просмотра съемных жестких дисков CamDisc на ПК.
- ПК-комплект CamDisc IDE: монтажный комплект IDE для настольных ПК для просмотра съемных жестких дисков CamDisk на компьютере.

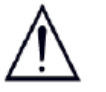

Важно, чтобы Вы соблюдали инструкции, приведенные в главе «Съемный жесткий диск» (см. "Съемный жесткий диск»).

**Встраиваемые модули**

- Звуковая карта: звуковой модуль для двунаправленной передачи цифровых звуковых сигналов речевого типа.
- ISDN-карта: ISDN-модуль с интерфейсом S0/I.430 для передачи через один B-канал

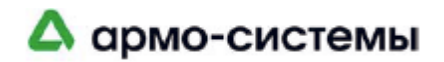

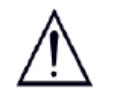

Для обоих модулей имеются инструкции по монтажу при установке на одно и то же устройство.

- **Внешние адаптеры** Адаптер телефонной линии для интеграции в государственные и частные сети (PSTN/POTS, ISDN, GSM, HSCSD).
	- Разрабатывается адаптер R16: адаптер дистанционного управления с 16-ю управляемыми реле.

**Монтажный комплект**

Комплект для монтажа в 19" стойку: монтажный комплект 2U для установки в 19-дюймовую стойку до двух модулей **CamDiscsvr**, а также в комбинации с CamTelsvr.

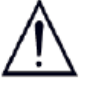

Коды соответствующих модулей приводятся в прайс-листах.

### **3.3 Гарантия**

HeiTel гарантирует корректную работу устройств и аксессуаров в соответствии с Общими условиями. Гарантия не распространяется на неисправности, к которым привели следующие условия:

- несоблюдение инструкций, приведенных в руководстве пользователя,
- неправильная эксплуатация, хранение или сфера применения,
- внесение изменений в устройства без разрешения HeiTel,
- использование компонентов и аксессуаров, не рекомендованных HeiTel,
- вскрытие корпуса устройства или любое несанкционированное вмешательство.

### **3.4 Монтаж и настройка**

**CamDiscsvr** предназначен для использования в конкретных условиях окружающей среды. Условия, отличающиеся от указанных, могут привести к повреждению устройства или видеозаписи. В этом случае гарантия теряет свою силу. Соблюдайте приведенные ниже условия при работе с устройством.

#### **Общие правила техники безопасности**

- Перед эксплуатацией убедитесь, что Вы внимательно ознакомились с руководством и поняли приведенные в нем инструкции.
- Не подвергайте устройство сильной вибрации или ударам.
- Избегайте высокой влажности и пыли, резких колебаний температуры или сильных магнитных полей.
- Рабочая температура для **CamDiscsvr** составляет от +5°C до +40°C.
- Обеспечьте достаточную вентиляцию. Не блокируйте вентиляционные отверстия. Обеспечьте достаточную циркуляцию воздуха при установке в шкафах.
- Никогда не подвергайте устройство прямому воздействию солнечных лучей. Устанавливайте его вдали от других источников тепла (радиаторов и т.д.).
- Положение при монтаже: вертикальное, горизонтальное, с отклонением не более ±5°.
- Важно поддерживать требуемые внешние условия при установке на улице. Необходимо защитить устройство от воздействия атмосферных факторов.
- Всегда выключайте питание **CamDiscsvr,** прежде чем снимать или уста-

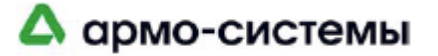

навливать жесткий диск.

- После выключения устройства выдержите паузу не менее 10 секунд, прежде чем снова включать его.
- Всегда используйте оригинальный блок питания с соответствующим кабелем. Используйте его только с соответствующим напряжением. Убедитесь, что кабель не имеет повреждений. Никогда не используйте поврежденные кабели.
- Для установки выбирайте место, защищенное от краж и вандализма. Обеспечьте постоянную вентиляцию.
- Убедитесь, что при подключении внешних устройств не превышаются технические ограничения.

#### **Электробезопасность**

- Всегда следите за тем, чтобы Ваши руки были абсолютно сухими, прежде чем прикасаться к **CamDiscsvr**, блоку питания, кабелям или гнездам. Никогда не прикасайтесь к ним мокрыми руками.
- При отключении питания устройства тяните за вилку, а не за кабель. Никогда не тяните за кабель.
- При попадании внутрь устройства воды или любой другой жидкости немедленно отключите питание. Проверьте устройство с помощью специалистов по обслуживанию.
- Устройство не содержит компонентов, которые пользователь может наладить или отремонтировать самостоятельно. Корпус устройства нельзя открывать ни при каких условиях.
- Только квалифицированный специалист может открыть корпус и устанавливать ISDN-карты или звуковые карты. Необходимо соблюдать инструкции, которые содержатся в руководствах по монтажу этих модулей.

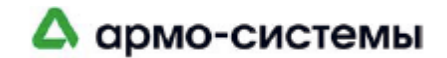

### **3.5 Системное окружение**

#### **Краткий обзор программного обеспечения для управления, верификации сигналов тревоги и настройки**

**CamDiscsvr** это автономное устройство. После установки и настройки оно реагирует на события, производит запись в режиме длительной записи или по событиям, осуществляет трансляцию изображения и/или звука и сигналов тревоги на локальные и удаленные принимающие устройства, и, кроме того, регистрирует все это в своем журнале событий. Для приема/просмотра изображения CamDisc<sup>svr</sup> на ПК требуется только один из следующих пакетов программного обеспечения, разработанных HeiTel специально для систем CCTV.

- **CamControl LITE (входит в комплект поставки CamDiscsvr)**  Программное обеспечение для управления, верификации тревог и настройки рабочих станций с 500 передатчиками **CamDisc, CamTel** и/или **CamLine**. Программное обеспечение **CamControl LITE** используется для настройки **CamDiscsvr**.
- **CamControl PRO**  Программное обеспечение для управления, верификации тревог и настройки рабочих станций. Позволяет одновременно просматривать до 4 передатчиков. Максимальное число передатчиков - 2000 (**CamDisc**, **CamTel** и/или **CamLine**).
- **CamControl PLAYER** (**входит в комплект поставки CamDiscsvr**) Программное обеспечение для воспроизведения и просмотра **архивов CamDisc** и **ПК**; необъемлемая часть **CamControl LITE** и **CamControl PRO**. **ПК-комплект CamDisc USB** – внешний USB-адаптер – или **ПКкомплект CamDisc IDE** – монтажный комплект для ПК – позволяет осуществлять просмотр жесткого диска в автономном режиме.

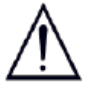

Мы будем рады предоставить Вам дополнительную информацию о других программных решениях, и особенно, об интеграции в станции мониторинга тревог.

#### **Совместимость версий программного обеспечения**

Убедитесь, что используемое программное обеспечение **CamControl** совместимо с Вашим **CamDiscsvr** . Обзорная информация приводится в таблице:

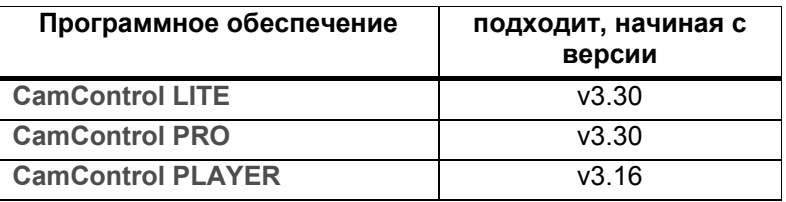

**Требования к ПК** Информация о требованиях к аппаратным и программным средствам ПК приводится в соответствующем руководстве пользователя **CamControl.**

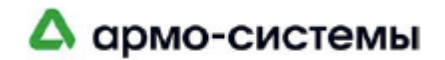

### **3.6 Средства управления, индикаторы и порты**

#### **Фронтальная панель и ее описание**

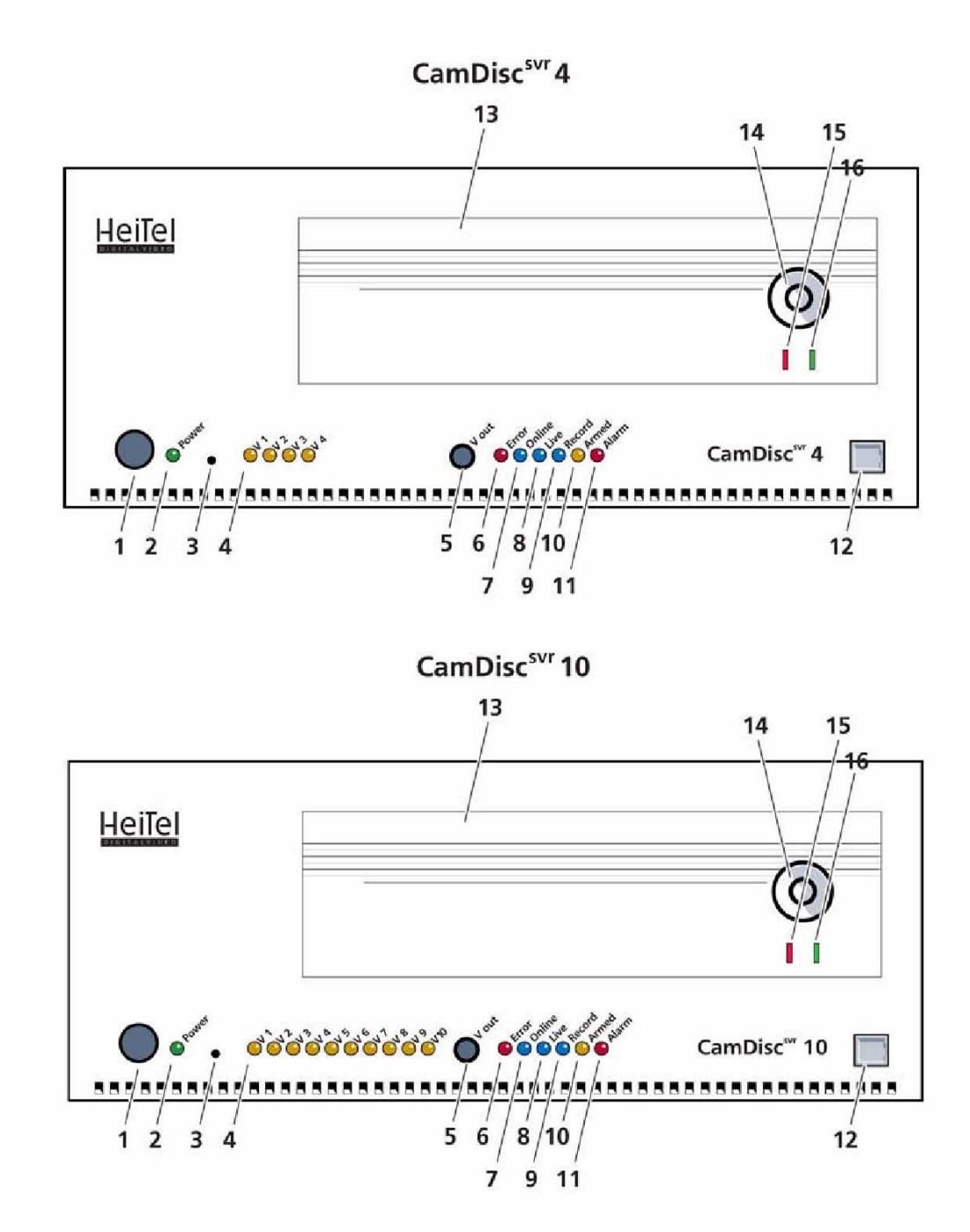

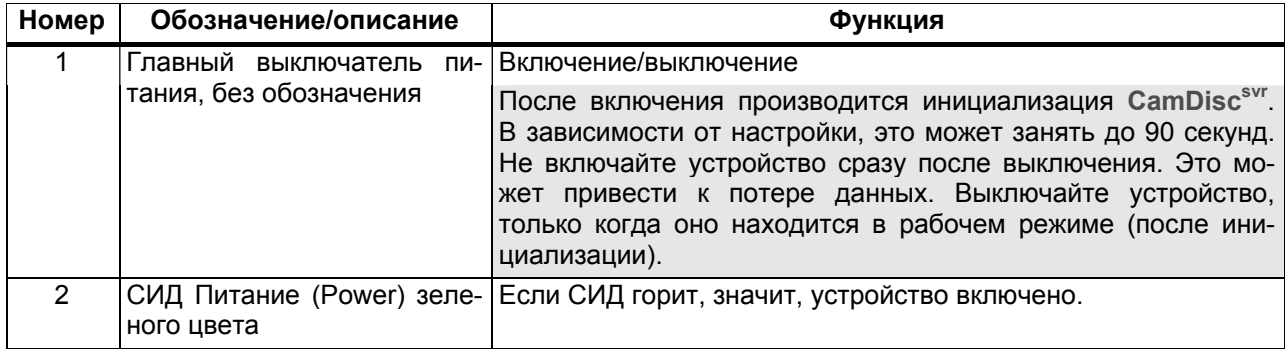

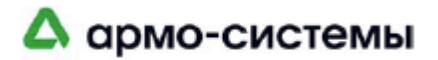

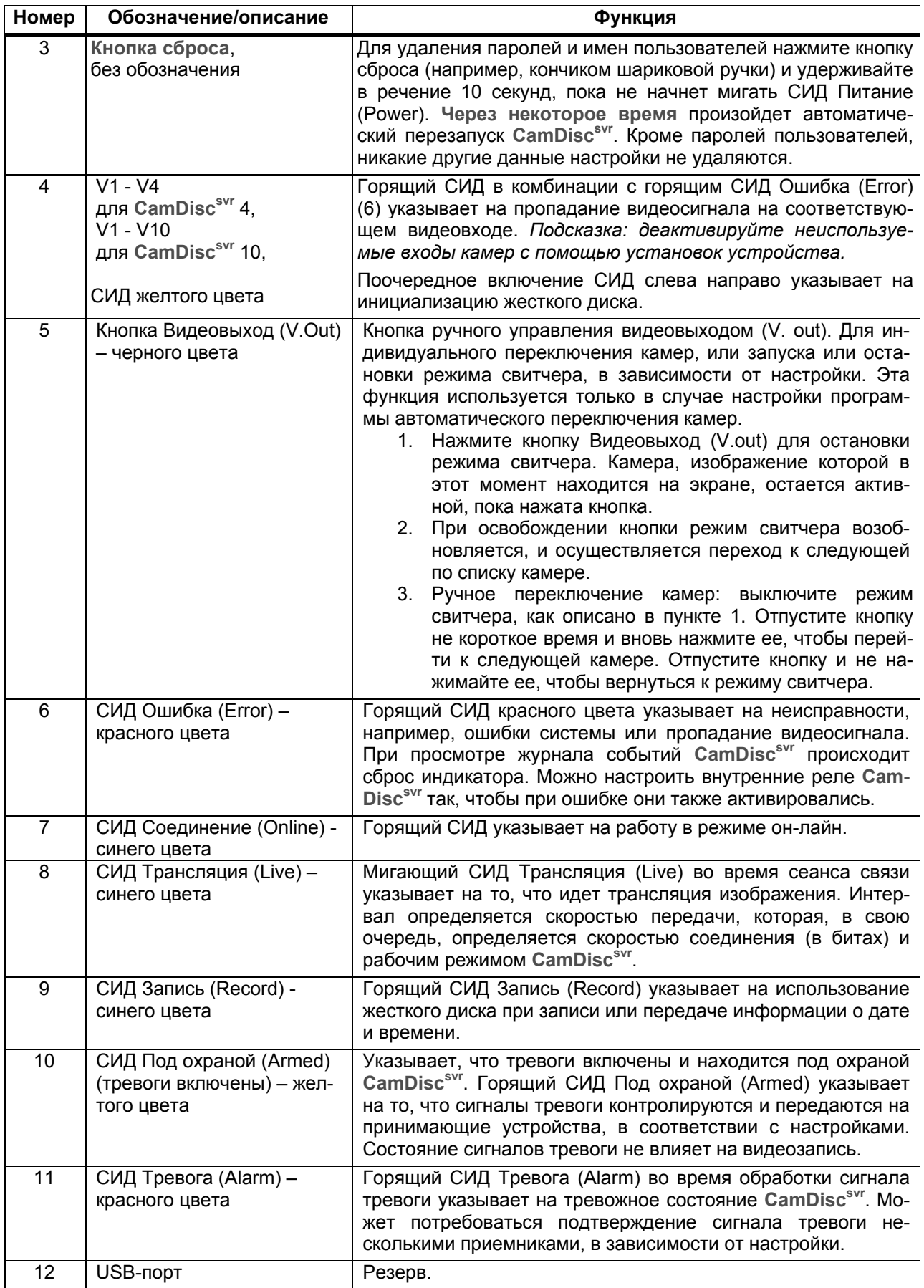

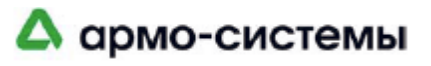

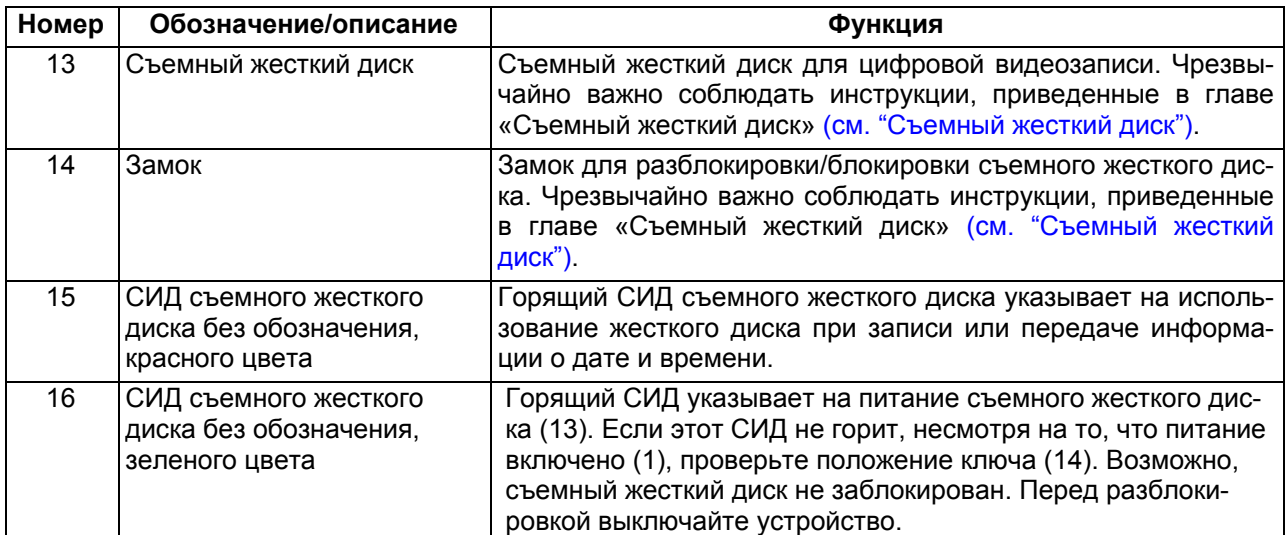

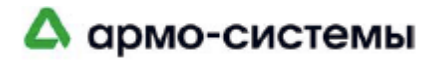

#### **Задняя панель и ее описание**

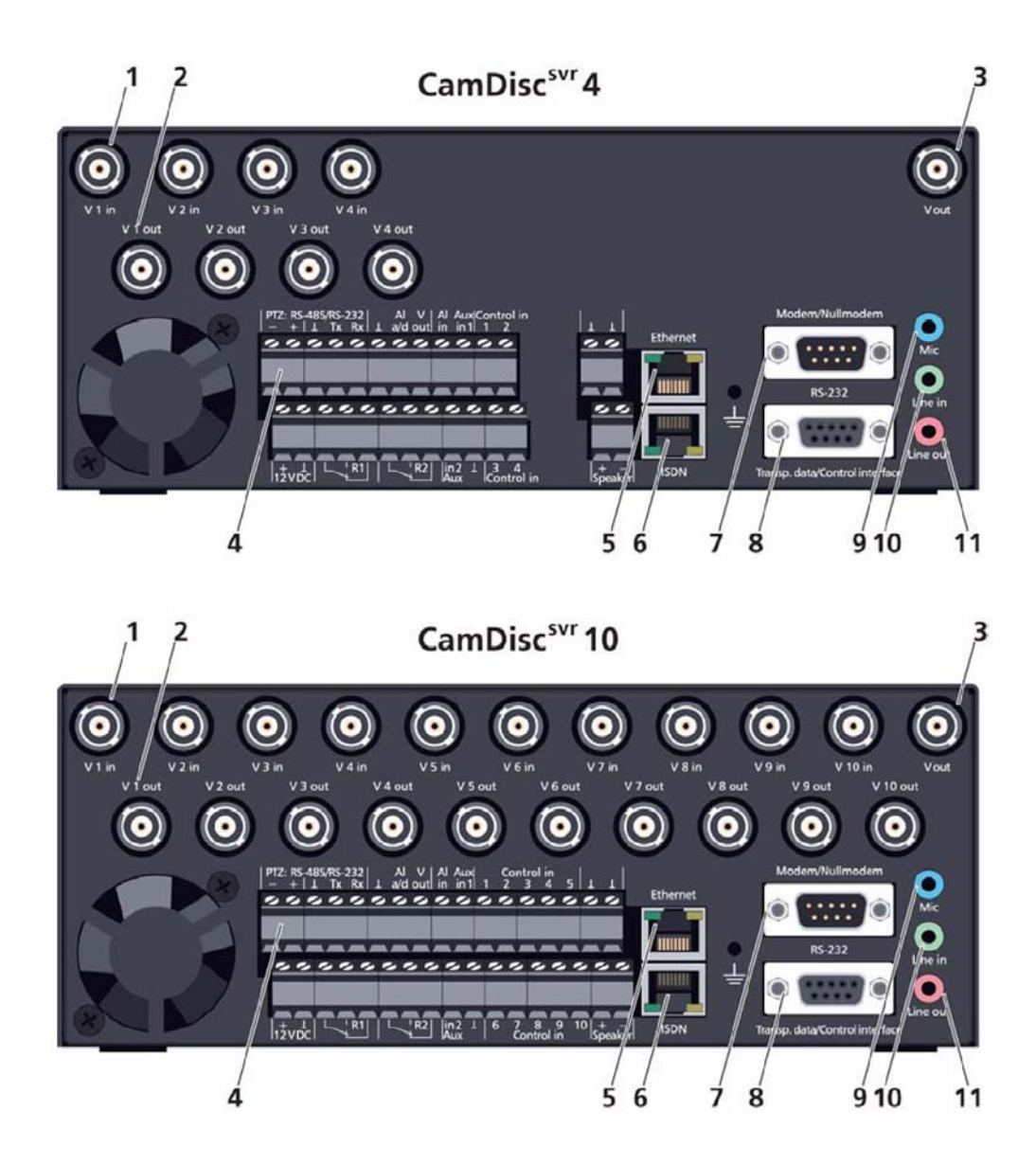

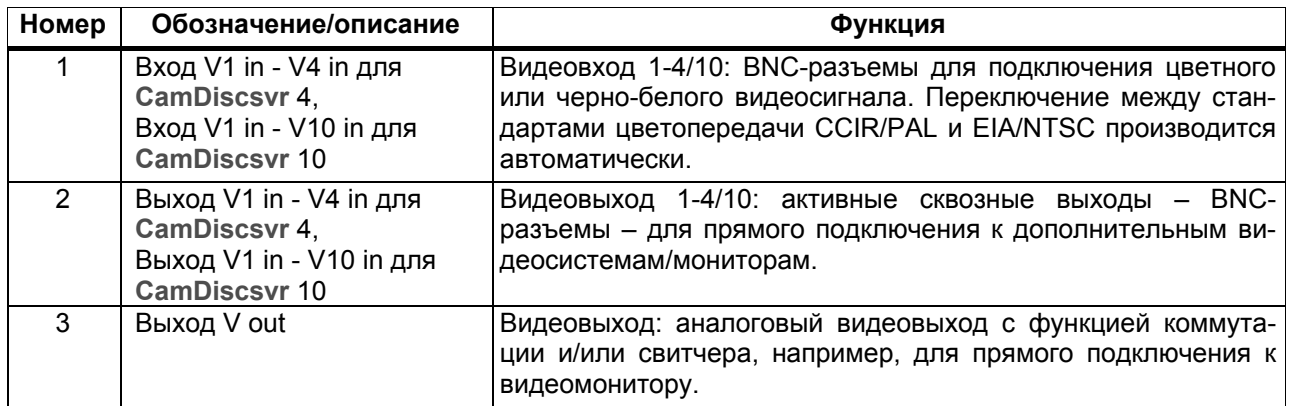

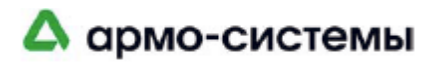

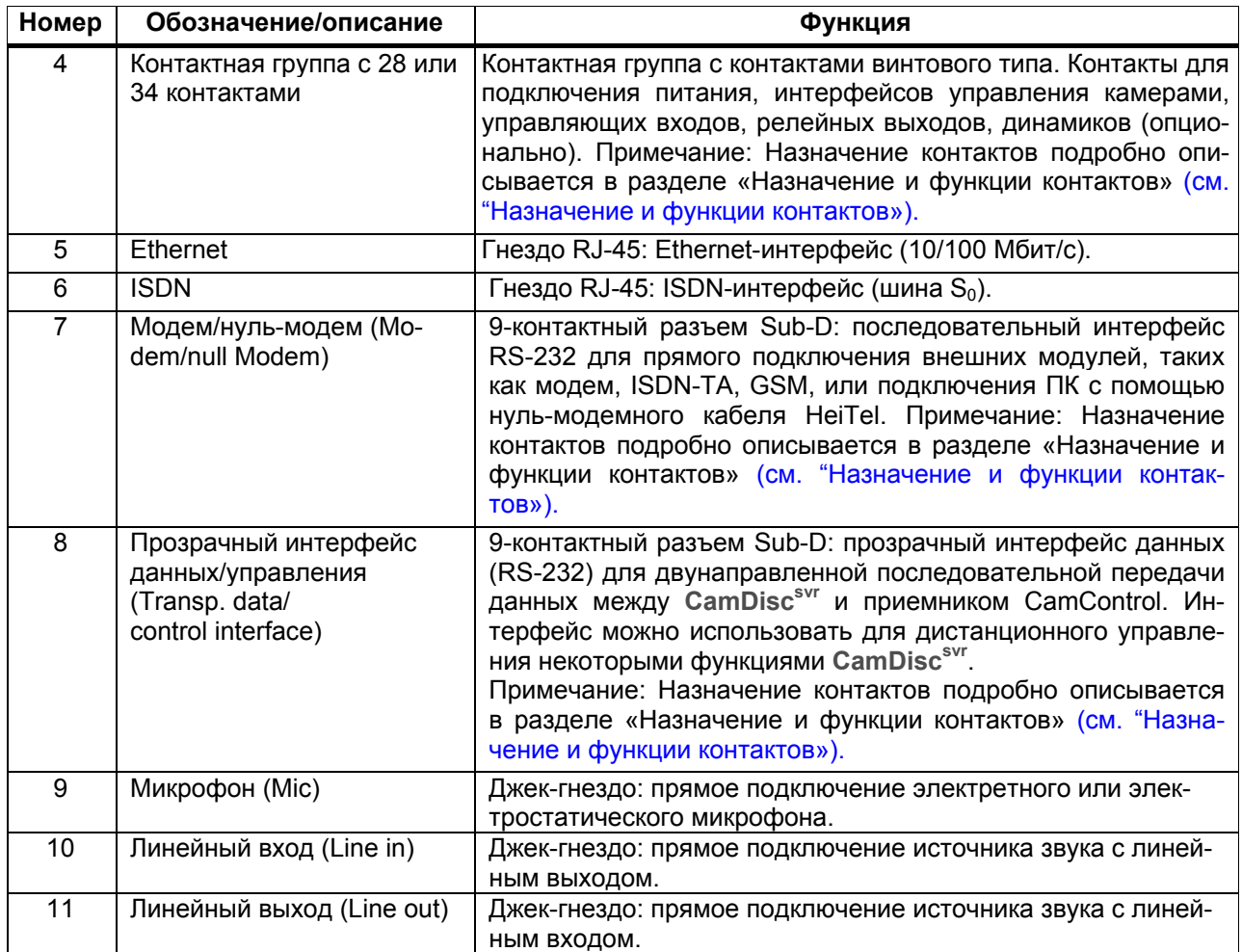

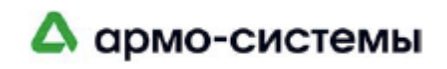

### **3.7 Назначение и функции контактов**

**информация**

**Общая**  Все контакты являются съемными. При подключении рекомендуется снимать винтовой контакт, особенно из контактной группы. Это делает процесс подключения входящих и исходящих линий более простым и удобным. Винтовые контакты сгруппированы по функциям.

#### **Контактная группа с 28/34 контактами**

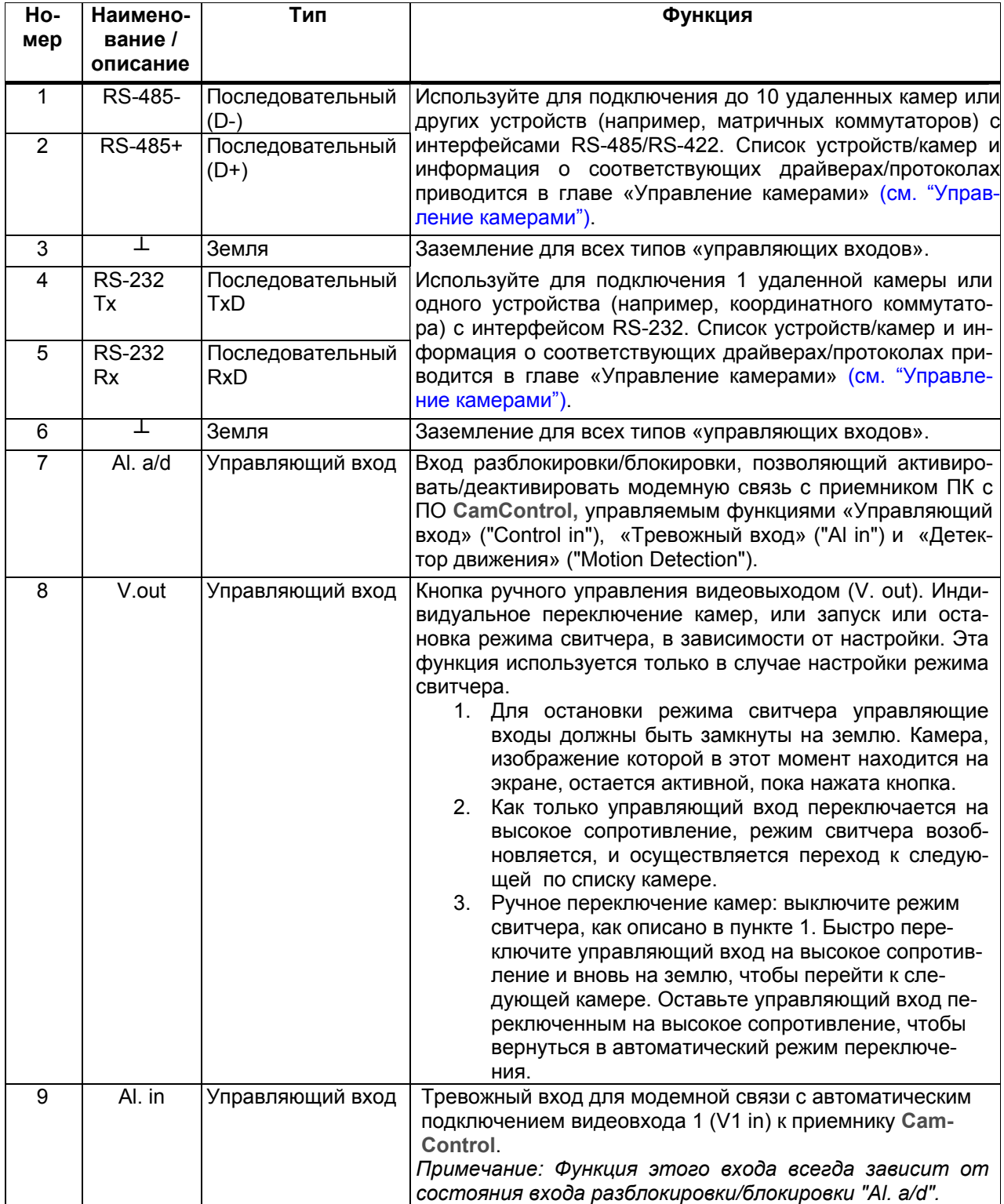

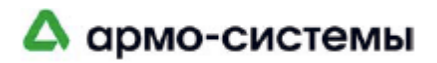

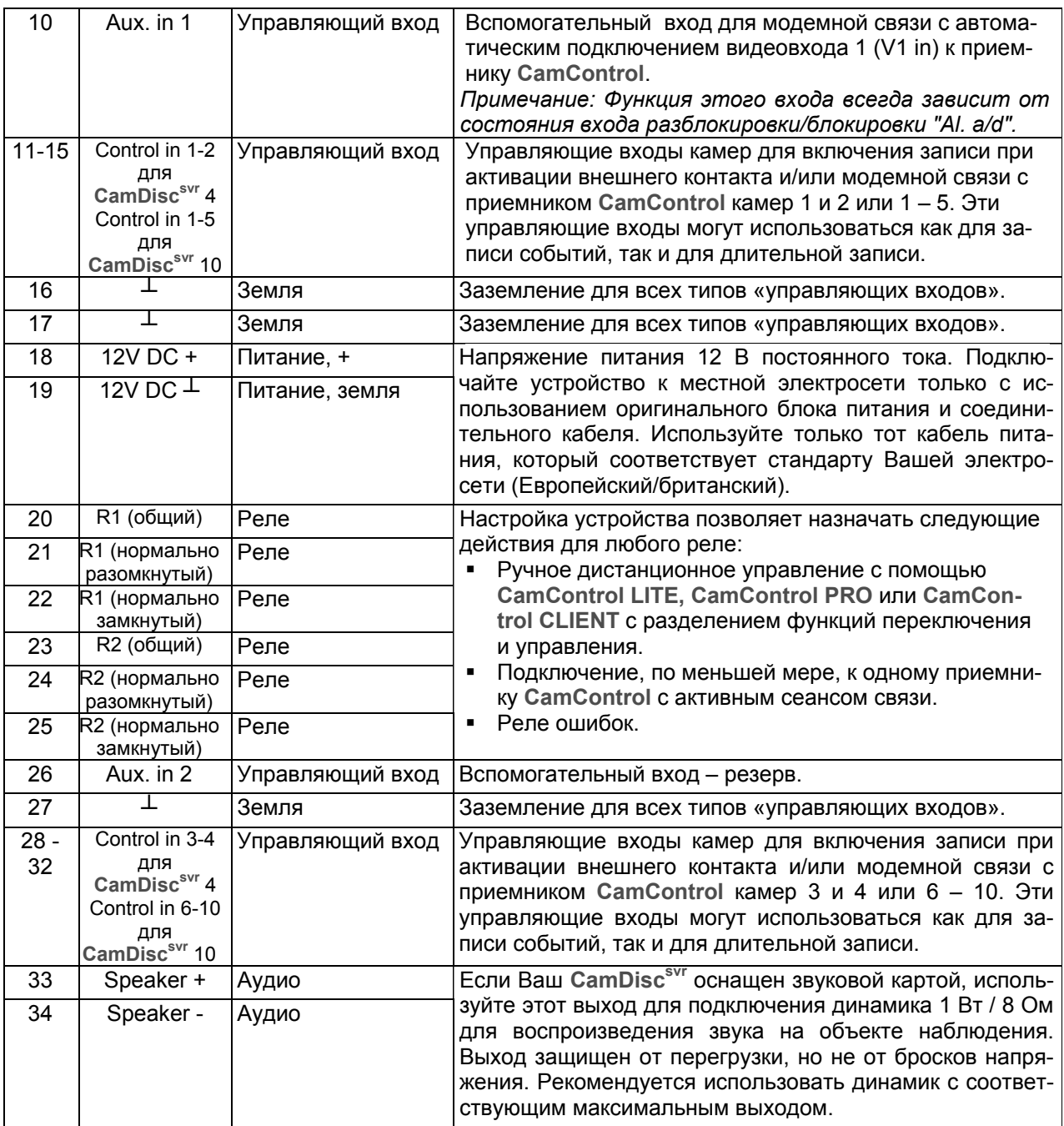

#### **Управляющие входы, реле ошибок, защита от саботажа**

**Управляющие входы**

- В зависимости от функции управляющего входа и от настройки устройства, события могут инициироваться при активации нормально разомкнутого переключателя, нормально замкнутого переключателя, изменении фронта сигнала, или постоянным контактом.
- В принципе, управляющие входы должны замыкаться на землю. Используйте земляные контакты, обозначенные на устройстве, или контакты, входящие в контактную группу и обозначенные "*common ground for all inputs of type control input*".
- Для изменения состояния управляющих входов продолжительность замыкания и размыкания контакта должна составлять не менее 500 мс, чтобы быть наверняка обнаруженным устройством.

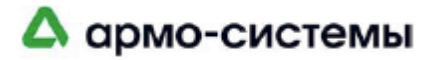

- **Реле ошибок** Настройка устройства позволяет назначать внутренним реле функцию реле ошибок для сигнализации об определенных рабочих состояниях или неисправности с использованием сухих контактов. Состояние реле ошибок всегда соответствует состоянию СИД ошибок на фронтальной панели **CamDiscsvr**:
	- Ошибка, если СИД горит. Значит, реле ошибки под напряжением.
	- Нет ошибки, если СИД ошибок не горит. Значит, реле ошибок не под напряжением.

Примеры возможных ошибок, о которых сигнализирует реле ошибок:

- Неполное завершение программы записи (слишком рано начинается перезапись кадров изображения).
- Выполнение программы записи сверх допустимых пределов (не достаточно памяти).
- Достигнуто пороговое значение объема памяти.
- Ошибка жесткого диска (не заперт, удален или не исправен).
- Аппаратная ошибка (например, не исправен ЦПС, декодер сигнала изображения или модуль синхронизации).
- Пропадание видеосигнала (неисправность камеры или видеокабеля), низкая контрастность изображения (например, в результате загораживания объектива).
- Соединение (инициированное сигналом тревоги или регулярным вызовом) не может быть установлено.

Подробный перечень сообщений об ошибках, которые могут активировать реле ошибок, приводится в главе «Журнал сообщений». При просмотре журнала сообщений происходит автоматический сброс реле ошибок; реле ошибок деактивируется, и СИД ошибок выключается. Дополнительная информация о настройке и просмотре журнала событий приводится в руководстве пользователя соответствующим программным обеспечением.

**Защита от саботажа** Реле ошибок может использоваться как детектор отказа, так как оно автоматически отключается при прерывании питания (например, вызванного обрывом провода питания). В зависимости от подключения реле ошибок, реле может сигнализировать о разрыве своей собственной линии.

> Существует теоретическая возможность того, что защита от саботажа не сработает, если реле ошибок находится в ином рабочем режиме.

#### **Модем/нуль-модем**

- **Использование** 1. Подключение внешних модемов для связи с удаленными устройствами **CamControl**. Используйте соединительный кабель, прилагаемый к модему.
	- 2. Последовательное прямое подключение к устройству **CamControl** с помощью входящего в комплект нуль-модемного кабеля. Этот режим соединения рекомендуется для наладки и обслуживания.
	- **Настройка** Программное обеспечение **CamControl LITE** или **CamControl PRO** позволяет производить настройку скорости передачи для удаленных и прямых соединений. Кроме того, можно задать AT-команды для инициализации и вызова внешних модемов или для определения режима установления соединения. Дополнительная информация приводится в руководстве пользователя программным обеспечением.

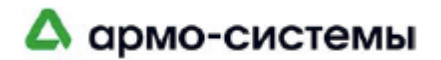

#### **Назначение контактов для интерфейса RS-232**

Вид с торца: 9-контактный разъем Sub-D

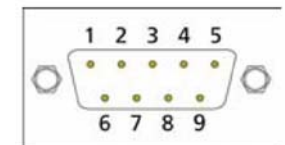

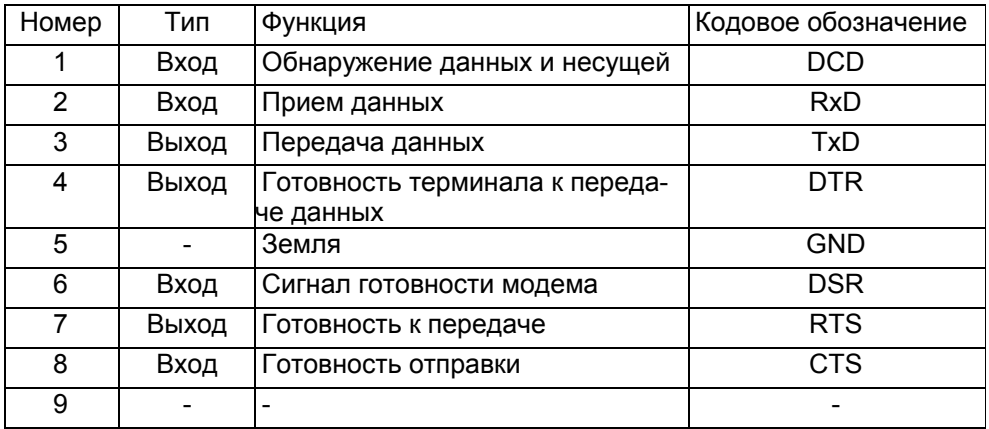

#### **Прямое подключение с помощью нуль-модемного кабеля**

Программное обеспечение **CamControl** и **CamDiscsvr** автоматически обнаруживают соединение между интерфейсами, соединенными нульмодемным кабелем. Они выполняют попытку установления прямого соединения. Для этого при запуске программного обеспечения **CamControl** запрашивается специальный код подключения. Перед включением устройства и запуском программного обеспечения **CamControl** убедитесь, что нульмодемный кабель подключен.

Назначение контактов Sub-D нуль-модемного кабеля:

- Конфигурация A (типичная): вилка 9-контактного разъема Sub-D на **CamDiscsvr** и гнездо 9-контактного разъема Sub-D на ПК.
- Конфигурация B (атипичная): вилка 9-контактного разъема Sub-D на **CamDiscsvr** и гнездо 25-контактного разъема Sub-D на ПК.

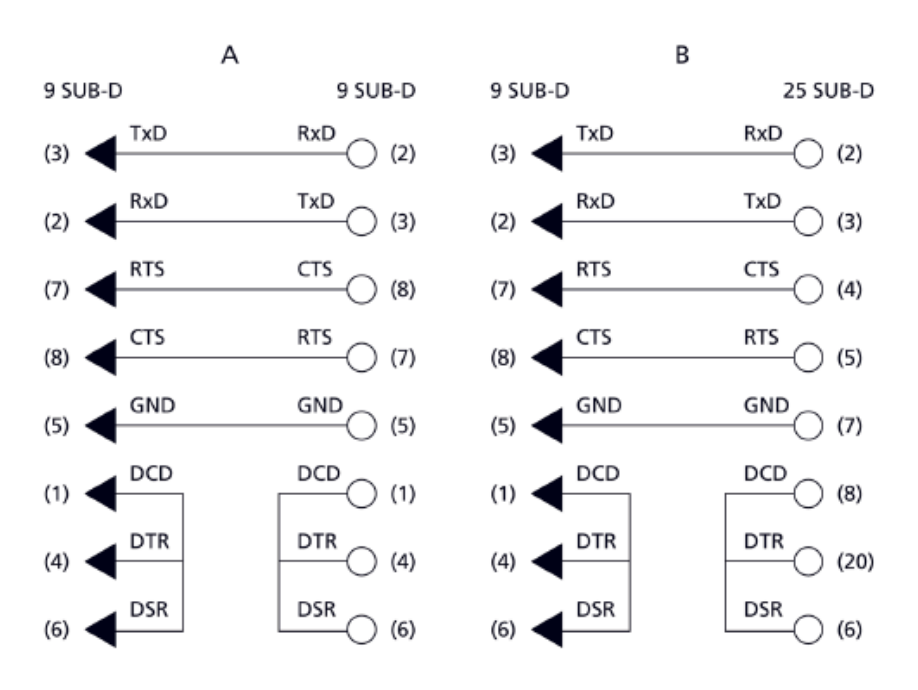

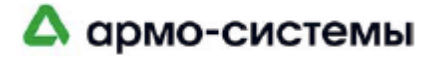

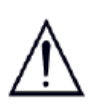

Как правило, подготовка кабелей не требуется. Кабель, поставляемый с модемом, можно использовать для удаленных соединений, а нульмодемный кабель, прилагаемый к **CamDiscsvr,** можно использовать для прямых соединений.

#### **Прозрачный интерфейс данных/управления**

- **Использование** 1. Прозрачная передача последовательных данных между **CamDiscsvr**  и приемником **CamControl**. Данные передаются с устройства на устройство без изменений даже при использовании различной скорости передачи в битах на передающем и принимающем устройствах.
	- 2. Интерфейс также может использоваться для управления некоторыми функциями **CamDiscsvr**. См. информацию о соответствующих версиях встроенных программ.
	- **Настройка** Программное обеспечение **CamControl LITE** или **CamControl PRO** позволяет производить настройку необходимых параметров интерфейса, включая скорость передачи и количество битов данных и стоповых битов. Для корректной работы требуется подключение линий аппаратного квитирования RTS и CTS. Дополнительная информация приводится в руководстве пользователя программным обеспечением.

**Назначение контактов для интерфейса RS-232** 

Вид с торца: 9-контактный разъем Sub-D

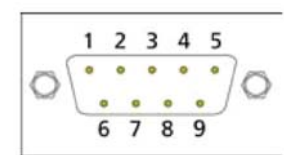

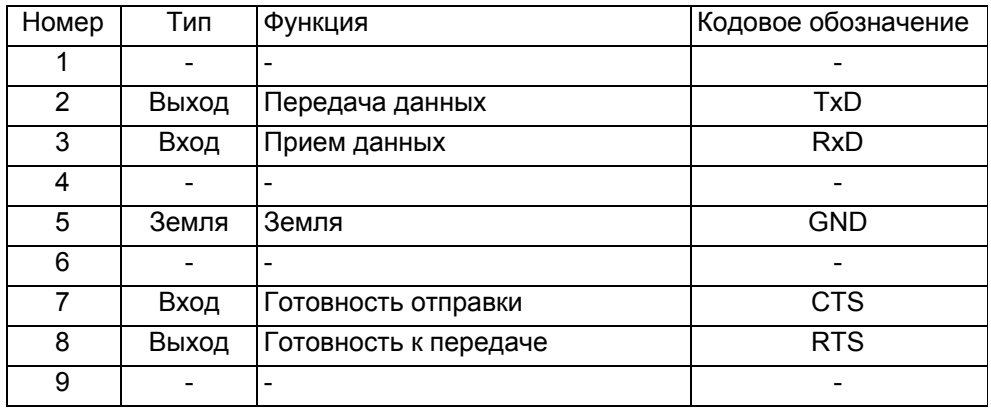

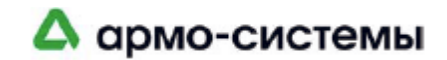

### **3.8 Съемный жесткий диск**

**Для чего нужен съемный жесткий диск?** 

**CamDiscsvr** оснащен специальной стойкой для установки съемных жестких дисков. Краткое описание преимуществ такого жесткого диска:

- Гибкость при выборе требуемого для системы объема памяти.
- Возможность использования оригинальных кадров видеозаписи, если законодательство не допускает использование копий.
- Расширение объема памяти путем использования нескольких съемных жестких дисков по очереди. Это позволяет использовать любую продолжительность записи.
- Помимо просмотра изображения на устройстве съемные диски **Cam-Discsvr** можно использовать для просмотра изображения в автономном режиме, т.е. не на **CamDiscsvr**, а на ПК.
- Более быстрый доступ к данным видеозаписи при просмотре на ПК.

**Информация о жестком диске** Перед продажей работа и функциональные возможности каждого жесткого диска тщательно тестируются. Особое внимание уделяется таким факторам, как низкое энергопотребление и низкое тепловыделение. Эти факторы способствуют увеличению срока эксплуатации прибора. Для обеспечения соответствия всех жестких дисков **CamDiscsvr** этим критериям, каждый жесткий диск кодируется, форматируется, устанавливается в специальную съемную стойку CamDisc<sup>svr</sup> и после этого вновь тестируется. Для просмотра видеоданных с жесткого диска **CamDiscsvr** объемом более 200 ГБ требуется подходящий ПК или ПК-комплект USB.

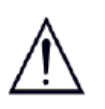

Используйте только оригинальные жесткие диски HeiTel, специально настроенные для работы с **CamDiscsvr**. Традиционные жесткие диски не подходят для работы с устройствами серии **CamDiscsvr**. Все жесткие диски имеют настройку рабочего режима *«Только главный» ("Master only")*. При любых других установках перемычки жесткий диск нельзя использовать в устройствах **CamDiscsvr**.

#### **Целостность видеоданных**

Во избежание манипулирования данными на жестком диске, нельзя внести изменения в видеоданные с помощью программных приложений ПК и вновь интегрировать их в память жесткого диска. Это является гарантией того, что на **CamDiscsvr** хранятся только оригинальные видеоданные, записанные **CamDiscsvr**.

**Ввод жесткого диска в действие** Во избежание повреждения при транспортировке, CamDisc<sup>svr</sup> и съемные жесткие диски поставляются отдельно. Дополнительная информация по вводу жесткого диска в действие приводится на этикетке, прикрепленной к крышке кожуха съемного жесткого диска (см. иллюстрацию ниже). Слева содержится информация об объеме памяти. Укажите тип и серийный номер Вашего **CamDiscsvr** справа. Эта информация содержится на наклейке в гнезде для установки жесткого диска на **CamDiscsvr**, или на этикетке с серийным номером на нижней панели **CamDiscsvr**. Эта информация важна в следующих случаях:

- Уникальный серийный номер требуется для технического обслуживания и ремонта.
- Сравнение серийных номеров в системах с несколькими модулями **CamDiscsvr** и несколькими съемными жесткими дисками может помочь случайно не перепутать съемные диски и предотвратить ошибочное удаление видеозаписи.

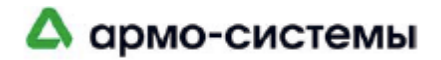

fragile / Attention: Please power down the recorder before changing the zerbrechlich hard drive and remember to relock the drive using the key switch. Achtung: Bitte ausschalten vor Wechsel der Festplatte und Wiederverriegeln des Laufwerkes mit dem Schlüsselschalter nicht vergessen. HDD [ ] CQ V4 (4ch) [ ] CV V4 (10ch) [ ] CD V3 (4ch) [ ] QQ V2 (4ch) Type / Typ 200 GByte Please enter serial number of the recorder, this HDD is to be used in. Bitte Seriennummer des Rekorders eintragen, in dem diese Festplatte genutzt wird. Attention: Recordings may be lost - disk reformatted - if this drive is used in a different recorder generation, or one with a different firmware level, or different track settings. Formatting takes several minutes with Version 3 (CD) and 4 (CQ, CV) devices and up to 120 minutes with Version 2 (QQ) devices Achtung: Aufzeichnungen können durch Neuformatierung verloren gehen, wenn Festplatten in unterschiedlichen Rekordergenerationen, bei abweichenden Firmwareversionen oder Spureinstellungen verwendet werden. Die Formatierung dauert mit V3(CD) und V4(CQ, CV) Geräten wenige Minuten und mit V2 (QQ) Geräten bis zu 120 Minuten.

> Размер и модель/серийный номер жесткого диска можно посмотреть в пункте «Жесткий диск» ("HDD") меню «Архив узла» ("Site archive") программного обеспечения **CamControl LITE** или **CamControl PRO**.

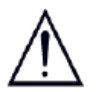

При использовании съемных жестких дисков, ранее использовавшихся в модулях **CamDiscsvr** другого поколения все видеозаписи удаляются автоматически, жесткий диск переформатируется, и производится настройка, запрограммированная в **CamDiscsvr**. В исключительных случаях потеря данных может произойти и при использовании модуля того же поколения, однако только в случаях значительного изменения встроенной программы.

**Какие данные хранятся на съемном жестком диске?**  Помимо видеоданных на съемном жестком диске хранится дополнительная информация и настройки. Это необходимо для обеспечения удобного просмотра на других модулях **CamDiscsvr** или на ПК. Кроме того, это необходимо для обеспечения бесперебойной работы нескольких жестких дисков с ...<br>одним модулем CamDisc<sup>svr</sup> и защиты от несанкционированного доступа. Эта информация включает следующие данные:

- Копии названий камер и групп камер.
- Серийный номер записывающего устройства.
- Все критерии, важные для видеозаписи (Полный перечень критериев приводится в пункте «Заводские установки» в главе «Архив узла» (см. "Архив узла")).
- Журнал событий (полный перечень возможных пунктов журнала событий приводится в главе «Журнал событий») (см. "Журнал событий").

Программное обеспечение **CamControl** позволяет сохранять наиболее важные установки во флэш-памяти **CamDiscsvr**. Позже сохраненные установки можно легко скопировать на новые жесткие диски.

#### **Заводские установки/профиль настройки**

Во время ввода нового жесткого диска в работу в комбинации с новым модулем **CamDiscsvr** для автоматической настройки съемного жесткого диска используются заводские установки, хранящиеся на CamDisc<sup>svr</sup>. После настройки с помощью программного обеспечения **CamControl LITE** или **CamControl PRO** Вы можете сохранить свои собственные установки в виде профиля во флэш-памяти **CamDiscsvr** и использовать этот профиль снова, например, при смене жестких дисков, или для быстрой настройки других съемных жестких дисков.

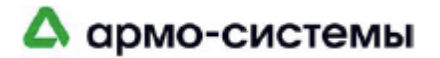

Если Вы хотите восстановить заводские установки устройства, пользуйтесь инструкциями, приведенными в главе «Восстановление заводских установок устройства».

**Просмотр в автономном режиме** Для просмотра видеозаписи **CamDiscsvr** в автономном режиме, т.е. независимо от работы модуля **CamDiscsvr**, требуется подготовить соответствующий ПК для установки съемного жесткого диска. Используйте либо внешний ПК-комплект **CamDisc USB** для прямого подключения к ПК (стационарному или ноутбуку) через USB-интерфейс, или установите ПК-комплект **CamDisc IDE** на ПК (стационарный). Преимущества варианта USB перед IDE:

- Быстрый и удобный ввод в действие.
- Автоматическое обнаружение съемного жесткого диска **CamDiscsvr,** подключенного к интерфейсу USB (в зависимости от операционной системы).
- Просмотр и смена съемного жесткого диска без необходимости перезапуска ПК/ноутбука.

Для просмотра видеозаписи в автономном режиме используйте программное обеспечение **CamControl PLAYER**. Дополнительная информация приводится в руководстве с таким же названием.

**Замок** Помимо механической фиксации жесткого диска при блокировке также включается питание съемного жесткого диска. Эта мера безопасности предотвращает возможность удаления жесткого диска во время работы, которое может привести к повреждению диска. Несмотря на эту защитную меру, все равно рекомендуется выключать ПК (без USB-адаптера), пользуясь главным выключателем питания.

> После перезапуска проверьте зеленый индикатор управления жестким диском на гнезде для установки съемного жесткого диска, чтобы убедиться в том, что подключено питание жесткого диска. Соблюдайте инструкции, приведенные в главе «Общие правила техники безопасности» (см. "Общие правила техники безопасности").

**Работа без съемного жесткого диска**  Можно использовать CamDisc<sup>svr</sup> без съемного жесткого диска при активации соответствующей функции «Работа без жесткого диска» в программном обеспечении **CamControl LITE** или **CamControl PRO**. В этом рабочем режиме **CamDiscsvr** выполняет все функции кроме видеозаписи. В основном, это следующие функции:

- Цифровая трансляция живой картинки или видеозаписи через IP и/или модемное соединение.
- Дистанционная настройка и обслуживание через IP и/или модемное соединение.
- Обработка тревог управляющие входы, детектор движения для автоматической модемной связи.
- Текущий контроль системы и видеосигнала.
- Управление камерами и реле.
- Вывод аналогового видеосигнала с функцией коммутации.
- Трансляция звукового сигнала.

Все функции жесткого диска, такие как циклический сброс, тревога при ошибке жесткого диска, активация СИД ошибок и реле ошибок, а также вывод ошибки синхронизации, деактивированы. Этот рабочий режим используется, только если устройство не обнаруживает жесткий диск (и, следовательно, в съемной стойке нет жесткого диска).

Если **CamDiscsvr** обнаруживает жесткий диск после запуска при активированной опции Использовать без жесткого диска (**Use without hard disk drive)**, опция игнорируется, и жесткий диск используется. При сбое в рабо-

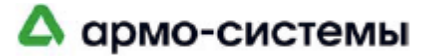

те жесткого диска все связанные с жестким диском ошибки считываются до следующей перезагрузки.

### **3.9 Восстановление заводских установок устройства**

Приведенный ниже метод позволяет восстановить заводские установки **CamDiscsvr**. Это полный сброс установок устройства и реактивация заводских установок. Все установки, включая пароли и имена пользователей, удаляются. Если Вы хотите удалить только пароли, используйте **кнопку сброса**, как описано в главе «Средства управления, индикаторы и порты» (см. "Средства управления, индикаторы и порты").

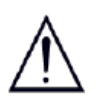

Все файлы видеозаписи и журнал событий на съемном жестком диске, находящемся в стойке во время сброса установок устройства, удаляются. Съемный жесткий диск переформатируется. Для сохранения видеозаписи и установок жесткого диска, снимите его, прежде чем производить сброс установок **CamDisc**<sup>svr</sup>

**Очередность выполнения действий**

- Включите **CamDiscsvr**.
- Вам потребуется 9-контактный разъем Sub-D, у которого контакт 2 подключен к контакту 3, а контакт 7 подключен к контакту 8.
- Подключите этот разъем сброса установок к интерфейсу, обозначенному "Transp. data/Control interface" (Прозрачный интерфейс данных/управления) (см. "Назначение и функции контактов»").
- Включите **CamDiscsvr** и подождите, пока не начнет мигать СИД «Питание» на фронтальной панели.
- Снимите разъем сброса.
- **CamDiscsvr** будет готов к работе, как только завершится сброс установок и реинициализация устройства.

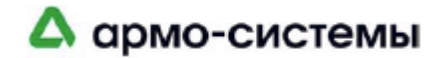

# **4 Ввод в действие**

В этой главе описывается основная процедура запуска **CamDiscsvr** и предлагаются полезные советы по выбору стратегии настройки. Предлагаемые в онлайновом формате руководства пользователя программным обеспечением **CamControl LITE** и **CamControl PRO** содержат дополнительную информацию по настройке и систему меню для настройки устройства исходя из условий эксплуатации. Для ясности, в предлагаемой ниже информации мы ссылаемся на программное обеспечение **CamControl LITE**. Программное обеспечение**CamControl PRO** имеет идентичные функции и также может без каких-либо ограничений использоваться для ввода устройства в действие.

### **4.1 Первые шаги**

- 1. Установите **CamDiscsvr** как описано в разделе «Монтаж и настройка» главы «Описание системы» и включите устройство (см. "Монтаж и настройка").
- 2. Теперь, по возможности, подключите к модулю **CamDiscsvr** все входящие и выходящие линии. Все нужные разъемы входят в комплект поставки. Смотрите главу «Назначение и функции контактов». Для установки камер с поворотными устройствами требуется дополнительная информация. Пользуйтесь инструкциями по монтажу, предлагаемыми изготовителем камер, и соответствующей дополнительной документацией HeiTel. Также соблюдайте инструкции, содержащиеся в главе «Управление камерами» (см. "Управление камерами").
- 3. Установите с инсталляционного CD программное обеспечение **CamControl LITE**, предназначенное для управления, верификации сигналов тревоги и настройки. Соблюдайте инструкции по инсталляции, приведенные в онлайновом руководстве с тем же названием. Это руководство включено в инсталляционный CD.
- 4. Подключите **CamDiscsvr** к ПК с программным обеспечением **Cam-Control LITE**. Используйте нуль-модемный или сетевой кабель. Оба кабеля входят в комплект поставки **CamDiscsvr**.
- 5. Запустите программное обеспечение **CamControl LITE** и, пользуясь опцией «Соединение» ("Connect"), установите соединение с модулем **CamDiscsvr**, соблюдая следующие условия:
	- Если Вы используете нуль-модемный кабель: откройте программное обеспечение**CamControl LITE** в автономном режиме. Откройте пункт меню **Установки (Settings)**, пункт меню **Порт А (Port A)**, пункт меню **Режим (Mode)**. Активируйте опцию **Нуль-модем (Null modem)**.
	- Если Вы используете сетевой кабель: откройте программное обеспечение**CamControl LITE** в автономном режиме. Откройте пункт меню **Установки (Settings)**, пункт меню **Порт А (Port A)**, пункт меню **Режим (Mode)**. Активируйте опцию **TCP/IP**. Кроме того, включите свой модуль **CamDiscsvr** в список передатчиков, не забыв указать TCP/IP-адрес **CamDiscsvr**. Заводская установка: IP-адрес =**192.168.31.95**; маска подсети =**255.255.255.0**; для активации списка передатчиков используйте опцию **Соединение (Dial)**.
- 6. Дополнительная информация о вводе в действие и настройке приводится в руководстве пользователя программного обеспечения **CamControl LITE**.

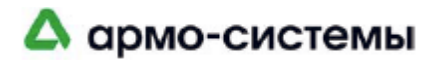

### **4.2 Общая информация о настройке**

- Для получения лучших результатов производите настройку системы после того, как все камеры будут подключены, и выбран окончательный ракурс. Это позволяет точно рассчитать размер кадра изображения, получаемый на **CamDiscsvr**.
- По возможности, используйте режим обновления изменений (дифференциального сжатия изображения). Этот метод более эффективен, чем метод единого сжатия всего изображения. CamDisc<sup>svr</sup> производит запись в режиме обновления изменений, только если интервал между двумя кадрами не превышает 10 секунд. Если интервал больше, предполагается значительное изменение изображения, и, следовательно, активируется запись всего кадра. Преимущества режима обновления изменений:
	- Свободный объем памяти используется более эффективно. Это позволяет увеличить период записи.
	- Увеличивается скорость записи.
	- Просмотр в режиме он-лайн производится быстрее. Это значительное преимущество при использовании узкополосных линий передачи, таких как GSM, модемная связь или ISDN.
- Рекомендуется производить запись изображений в формате предварительного просмотра, если для просмотра предполагается узкополосные линии передачи, таких как GSM, модемная связь или ISDN.
- Шум изображения, вызванный, например, плохим освещением, может создавать изображения чрезмерного объема даже в режиме обновления изменений (заводская установка), так как шум воспринимается как изменение изображения.
- Качество изображения можно настроить индивидуально для каждого входа камеры и для трансляции и записи изображения. Для трансляции изображения предлагаются дополнительные опции настройки разрешения и режима вывода нескольких изображений. Трансляция полноформатного «живого» изображения позволяет каждому пользователю регулировать разрешение во время трансляции.
- Если Вы хотите использовать встроенный детектор движения для управления несколькими камерами, подумайте об использовании внешних детекторов движения. Встроенные детекторы движения не рассчитаны на работу вне помещения и, следовательно, должны использоваться только для внутренних камер. Это позволяет избежать ложных тревог.
- Встроенные детекторы движения позволяют устанавливать различные уровни чувствительности для управления записью и передачи сигналов тревоги на станцию CamControl.
- При определении фрагментов записи до и после тревоги: новые сообщения, генерируемые во время события (например, в результате тревоги или срабатывания детектора движения) сначала игнорируются и обрабатываются только по истечении времени тревожной записи или заданного периода времени до реактивации.
- Количество событий сокращается запоминающим устройством, если объем памяти, предназначенный для какого либо одного события какойлибо камеры, составляет менее 1 МБ.
- Самый высокий приоритет получает видеозапись, активированная изменением состояния входа, например, если активирована запись **Фронт + (Edge +)** или **Фронт -** (**Edge -)**. Если устройство распознает изменение состояния одного из входов записи, оно в любом случае прерывает запись, активированную любым другим состоянием, изменением состояния или детектором движения.
- Чтобы устройство наверняка распознало состояние управляющего входа и его изменение, время активации входа должно быть не менее 0,5

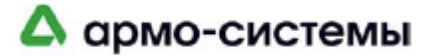

секунд.

- **CamDiscsvr** позволяет использовать три рабочих режима. Это своего рода компромисс между производительностью и функциональными возможностями системы, позволяющий при некоторых обстоятельствах подавлять некоторые функции. Заводская установка **CamDiscsvr** – дуплексный режим. Краткий обзор рабочих режимов:
	- Симплекс = трансляция «живого» изображения, или запись, или просмотр архива.
	- evaluation
	- Дуплекс = трансляция «живого» изображения и запись, или просмотр архива.
	- Триплекс = трансляция «живого» изображения и запись и просмотр архива.
- Для систем с использованием нескольких съемных жестких дисков (для увеличения объема памяти и времени записи) настоятельно рекомендует использовать жесткие диски с одинаковой настройкой, использовать их всегда на одном и том же **CamDiscsvr** и снабдить их уникальными этикетками. Также смотрите главу «Съемный жесткий диск» (см. "Съемный жесткий диск").
- **CamDiscsvr** имеет встроенные часы с функцией календаря. Максимальное отклонение при рабочей температуре 40°C составляет +/-2,5 минуты в месяц. Рекомендуется регулярно производить синхронизацию часов с часами ПК и активировать функцию автоматического перехода на летнее/зимнее время.
- Во время «живой» трансляции **CamDiscsvr** выводит дату и время в верхнем правом углу кадра. Чтобы отличить друг от друга записанные одновременно кадры изображения, после даты и времени выводится номер кадра, отделяемый точкой или пробелом.
- Действие видеовыхода не влияет на работу других функций **CamDiscsvr**. Используйте этот выход для переключения подсоединенной камеры с помощью кнопки **V out** или управляющего выхода **V out** в режиме свитчера, во время тревоги или в ручном режиме.
- В принципе, всегда назначайте **название устройства** и уникальные **названия камер**. Это позволяет быстрее различать устройства, особенно, в крупных системах, не только при «живой» трансляции, но и во время просмотра архива, как в режиме он-лайн, так и в автономном режиме. Кроме того, Вы можете создавать группы камер и объединять несколько камер в логические группы.
- В зависимости от оборудования, **CamDiscsvr** позволяет устанавливать связь с несколькими станциями **CamControl LITE**. Одновременно можно установить до 6 IP-соединений, или 5 IP и 1 модемное соединение, или 4 IP и 2 модемных соединения. Число активных станций **CamControl LITE,** одновременно подключенных к одному **CamDiscsvr,** представлено под окном с изображением в программном обеспечении **CamControl LITE**. Одновременное подключение к нескольким станциям **CamControl LITE** влияет на производительность **CamDiscsvr**.
- Вы можете указать до четырех **номеров телефонов/IP-**адресов, которые будут обрабатываться в случае тревоги в соответствии с заданными критериями. Самый высокий приоритет имеет номер телефона или адрес, указанный в первом поле. **CamDiscsvr** всегда вызывает эти номера по очереди, пока не установит связь с одним из приемников. Количество повторов определяет максимально число повторов обработки списка. Кроме того, можно настроить систему на постоянный вызов всех номеров. Те же номера телефонов используются для регулярных вызовов или тревог технической неисправности. Тревожный СИД остается активным в течение всего времени обработки списка телефонных номеров в соответствии с установкой числа повторов.
- Выберите опцию **Тревожный вызов в случае неисправности жесткого диска (Alarm call in case of defective hard Disk)**, если хотите от-

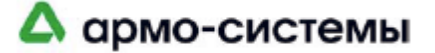

правлять на станцию **CamControl LITE** сообщения об ошибке жесткого диска. Соединение будет установлено приблизительно через 45 секунд после возникновения ошибки. Если пользователь подтверждает сигнал тревоги, выбрав **Сообщить снова (Report again)**, через шесть минут будет выполнен еще один вызов. Если пользователь выбирает **Больше не сообщать (Do not report again)**, передатчик выполняет вызов для уведомления об ошибке жесткого диска, когда эта ошибка вновь обнаруживается устройством после перезапуска.

- Выберите опцию **Регулярный вызов каждые 24 часа (Routine call every 24 hours)**, если хотите с регулярными интервалами отправлять на станцию **CamControl LITE** сообщения о рабочем состоянии **CamDiscsvr**. Во время этих сеансов связи трансляция изображения не производится. Эти вызовы регистрируются в журналах событий передатчика и приемника.
- **CamDiscsvr** проверяет все видеовходы на случай пропадания видеосигнала (неисправность камеры, неисправность видеоканала, низкая контрастность изображения, например, в результате загораживания объектива). Сообщение о неисправности активных камер передается, если помехи видеосигнала наблюдаются в течение приблизительно 10 секунд. Интервал проверки следует за каждым интервалом записи. В случае пропадания видеосигнала повторная проверка осуществляется через 3 секунды. Запись возобновляется после устранения ошибки. Для незаписывающих камер сообщение о неисправности передается через 60 секунд.

Если Вам необходимы дополнительные функции, пользуйтесь дополнительными опциями настройки в файлах **Camtel.INI** или **Camcontrol.INI**. Соответствующая информация приводится в руководствах пользователя программным обеспечением **CamControl LITE** или **CamControl PRO**.

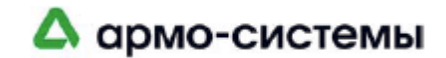

## **5 Описание функций «архива узла»**

В этой главе предлагается общая информация о режимах записи и методах управления ими. Описание диалоговых окон настройки приводится в руководствах пользователя программным обеспечением **CamControl LITE** и **CamControl PRO**.

### **5.1 Концепция записи**

**CamDiscsvr** позволяет производить цифровую запись видеосигнала с 4 – 10 камер. Процесс мультитрековой записи, разработанный HeiTel, позволяет производить индивидуальную настройку объема памяти на жестком диске для каждой камеры.

#### **Преимущества процесса мультитрековой записи**

- Оптимальное использование емкости жесткого диска.
- Период записи задается индивидуально для каждого трека.
- Логическое деление жесткого диска позволяет предотвратить взаимную перезапись архивных данных.
- В режиме записи событий возможна запись фрагментов до и после сигнала тревоги для отдельных событий.
- При достижении порогового значения объема памяти инициируется вспомогательный предупредительный сигнал с помощью реле.
- Для каждого трека можно настроить функцию защиты от перезаписи или автоматической перезаписи при переполнении.

#### **Треки видеозаписи**

Жесткий диск **CamDiscsvr** делится на 4 – 10 треков видеозаписи. Это позволяет определить объем памяти для каждой отдельной камеры. Объем памяти представлен в гигабайтах.

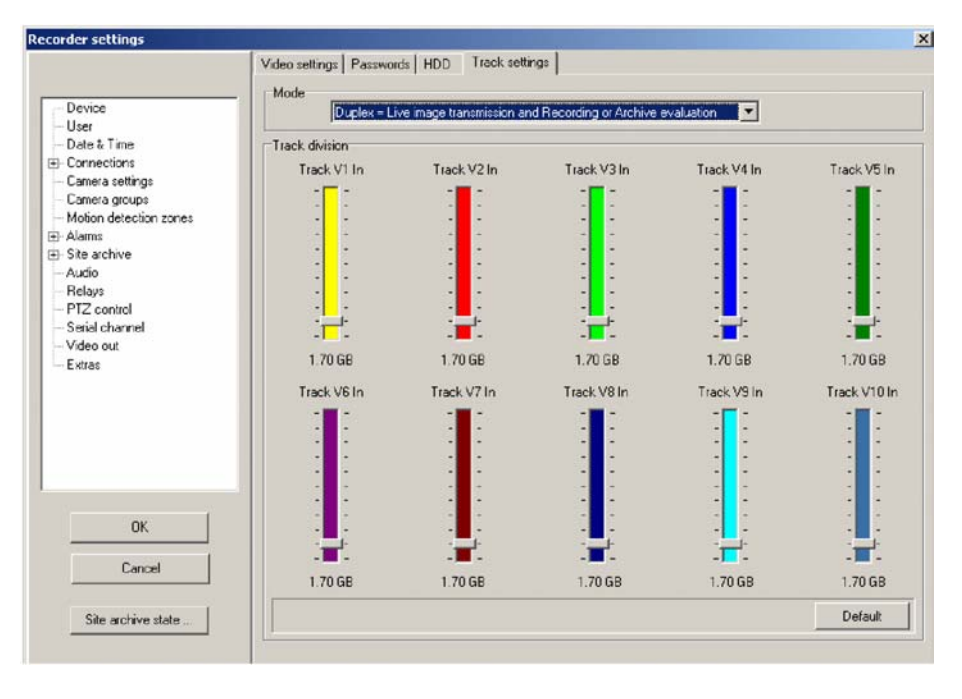

На иллюстрации представлены 10 треков **CamDiscsvr 10** одинакового объема (заводская установка). Требуемый объем памяти зависит от среднего размера кадра изображения, режима записи, скорости записи и продолжительности записи. Для настройки размера трека используйте указатель со-

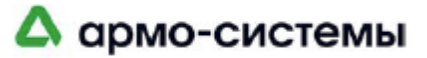

ответствующей линейки настройки. Если задан размер трека 0 %, в этом треке запись не производится совсем.

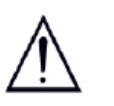

При изменении объема треков происходит переформатирование архива. Все кадры видеозаписи, хранившиеся в архиве до этого момента, удаляются без возможности восстановления.

**Память обратного магазинного типа** **CamDiscsvr** использует для видеозаписи принцип памяти обратного магазинного типа (FIFO). По прошествии определенного периода времени самые старые кадры изображения или события удаляются, и вместо них записываются новые. Деление жесткого диска на треки предотвращает ситуацию, когда старые кадры изображения переписываются данными других камер.

**Запись изображений в формате предварительного просмотра**

Для дистанционного просмотра архива видеозаписи с использованием канала записи с низкой пропускной способностью можно сохранять в архиве изображения с низким разрешением (256 x 128 пикселей), используемые для предварительного просмотра. Такие изображения можно использовать для более быстрого просмотра изображений во время сеанса связи с удаленным устройством. При сохранении дополнительных изображений в формате предварительного просмотра скорость записи снижается примерно на 20%. Продолжительность записи сокращается примерно на 10%, так как для записи дополнительных изображений требуется дополнительный объем памяти.

Активация функции защиты от перезаписи обеспечивает режим, при котором существующие кадры видеозаписи никогда не удаляются автоматически. Перед перезаписью необходимо очистить отдельные треки. Для каждого трека можно задать пороговое значение объема памяти. При достижении этого порогового значения (устанавливаемого в процентах) активируется СИД ошибки **CamDiscsvr** и производится запись в журнале событий. О достижении порогового значения объема памяти может также сигнализировать реле, в зависимости от настройки устройства. При просмотре архива с помощью программного обеспечения **CamControl LITE** или **Cam-Control PRO** выводится сообщение о том, что непрерывность видеозаписи возможна только при использовании закрепленного канала экспорта изображений или смены съемных жестких дисков.

**Сообщение о периоде меньше [] дней**

Эта опция позволяет устройству генерировать сигнал предупреждения (СИД ошибок, реле ошибок, запись в журнале событий), если объем памяти индивидуального трека не достаточен для записи в течение заданного периода времени. В качестве основы для вычислений **CamDiscsvr** использует предыдущие записи, экстраполируя из предполагаемого обычного объема данных. На основании объема данных, сохраненного на жестком диске, и периода времени ранее выполненной записи, делается расчет времени записи (в днях), на которое должно хватить свободного объема памяти. Если этот период меньше заданного значения, может, например, активироваться реле ошибок.

**Удаление видеозаписи раньше [] дней** Если требуется соблюдение особых требований к периоду хранения видеозаписи, например, из соображений защиты неприкосновенности данных, можно установить максимальное время хранения для каждого трека. Все кадры изображения, записанные раньше заданного времени, удаляются автоматически.

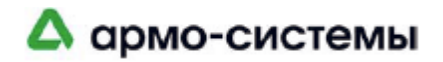

#### **Режимы записи**

Помимо настройки размеров индивидуальных треков, для каждой камеры необходимо также выбрать режим записи. В основном при работе с **Cam-Discsvr** речь идет о длительной записи и записи событий. Для одной и той же камеры можно настроить оба режима записи. Переключение режимов управляется встроенным таймером. На следующей иллюстрации показано управление камерой 1 с помощью таймера.

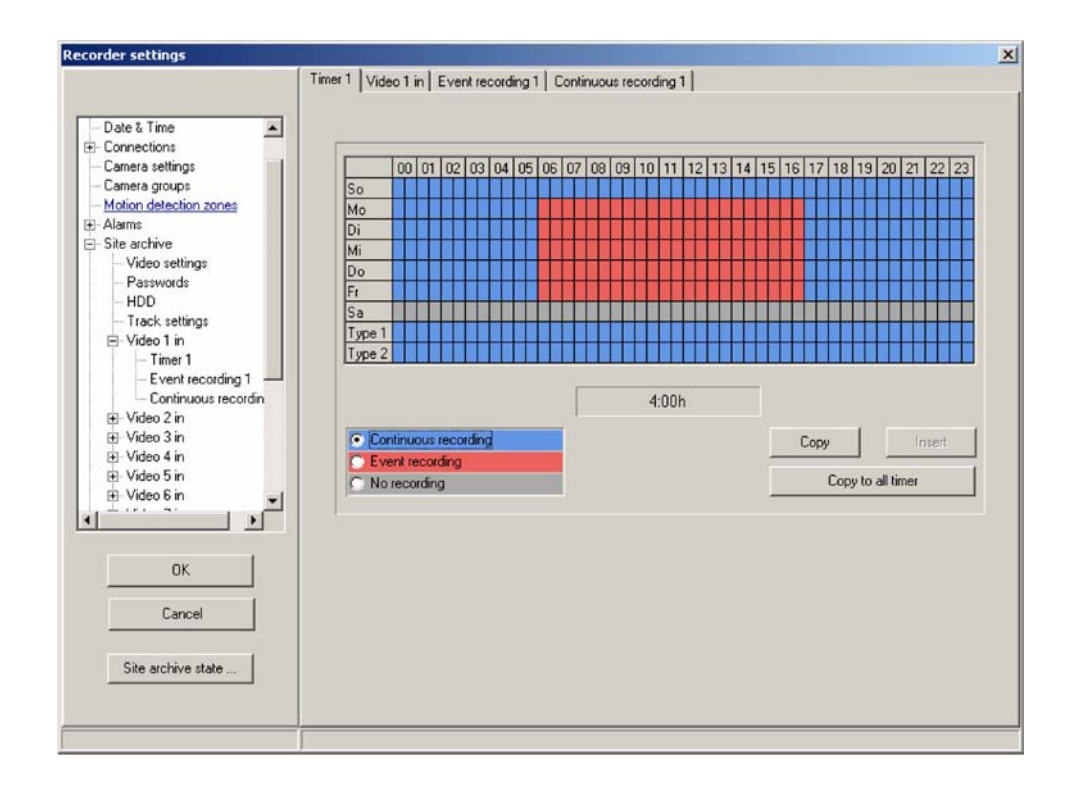

**Гибкое распределение объема памяти**

На иллюстрации ниже представлено гибкое распределение объема памяти между длительной записью и записью событий. На основе заданных параметров записи программное обеспечение **CamControl LITE** или **CamControl PRO** вычисляет требуемый объем памяти. Вычисленные значение являются расчетными. Реальные значения могут отличаться в зависимости от изменений реального объема данных, количества движения и выбранного разрешения.

**CalcTool** С помощью разработанной HeiTel программы вычисления объема памяти **Calc Tool** можно определить, произвести расчеты на основании практического опыта.

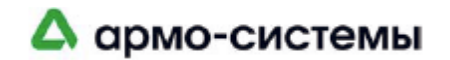

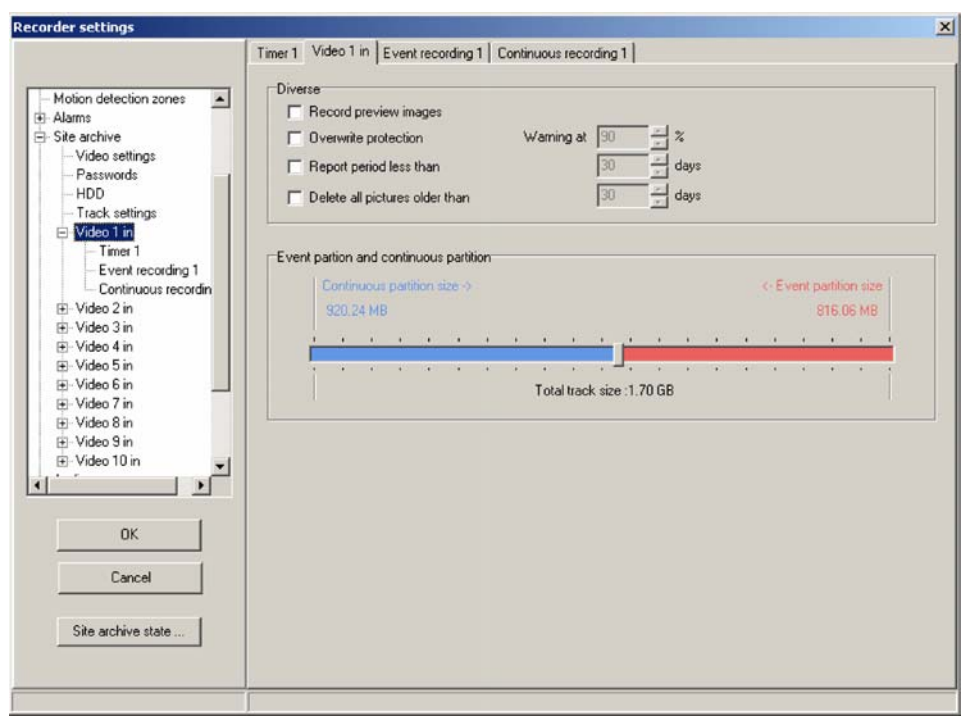

#### **Длительная запись**

Длительная запись это запись в течение заданного периода времени с регулируемой скоростью. Период записи определяется настройкой таймера. Вы можете выбрать заранее заданный Простой режим (Easy Mode) в программном обеспечении **CamControl LITE** и **CamControl PRO**, если этот режим записи отвечает Вашим требованиям.

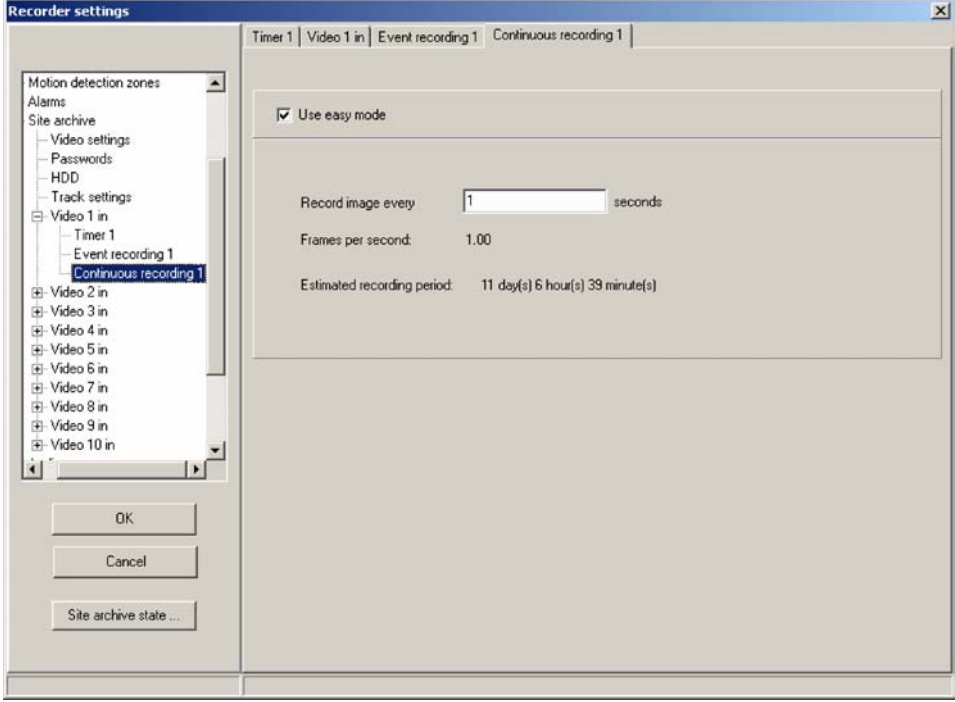

**Оптимизация длительной записи**

Для оптимизации объема памяти этот метод можно комбинировать с внешними датчиками или встроенным детектором движения. В этом случае **CamDiscsvr** производит запись, только если активируется соответствующий управляющий вход или срабатывает детектор движения.

Управляющие входы 4/10 контактной группы с 28/34 контактами постоянно

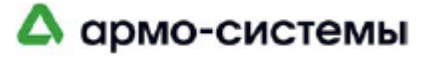

закреплены за определенной камерой. Состояния входов можно использовать для управления.

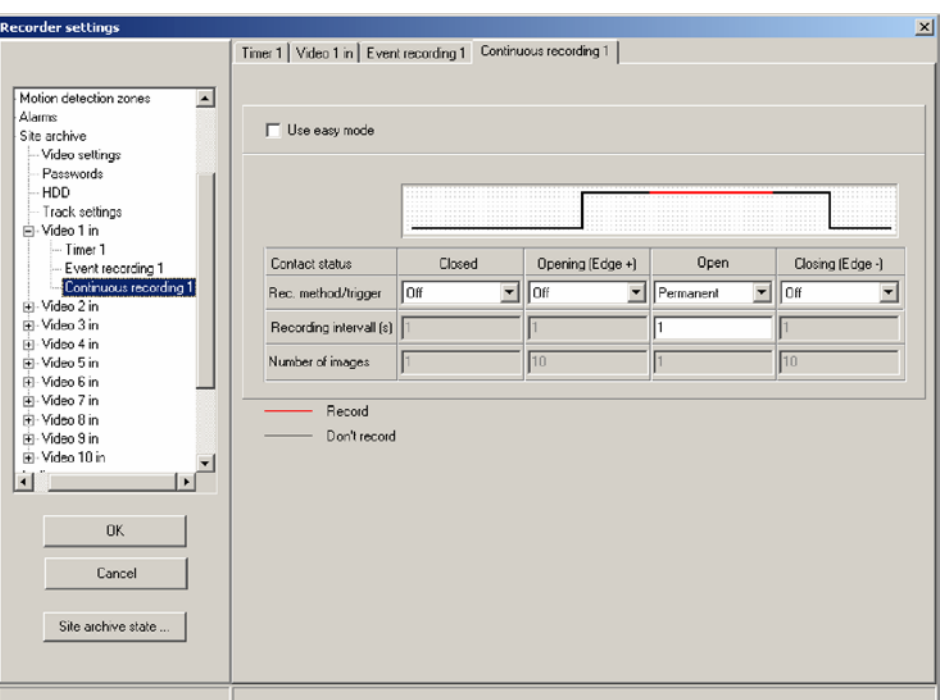

#### **Длительная запись и постоянный контакт**

Размыкание и замыкание контакта используется для управления длительной записью. Логическое состояние **Разомкнут (Open)** соответствует незамкнутому управляющему входу, а **Замкнут (Closed)** соответствует замкнутому на землю контакту. Для обоих состояний можно задать различные установки скорости записи.

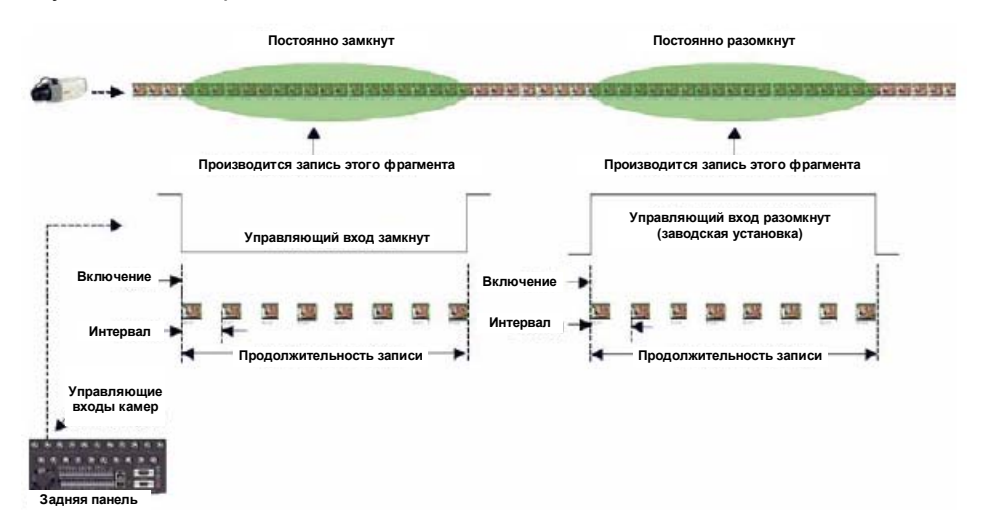

Иллюстрация: Длительная запись с использованием состояния управляющего входа.

#### **Длительная запись и изменение фронта**

Длительной записью можно управлять, задав определенный фронт. При размыкании нормально замкнутого контакта (с низкого на высокий, **Фронт +**) создается положительный фронт, тогда как при замыкании нормально разомкнутого контакта создается отрицательный фронт (**Фронт -**). Для каждого фронта можно определить интервал записи и количество кадров записи. Для расчета времени записи необходимо умножить интервал на количество кадров.

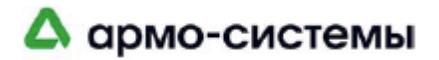

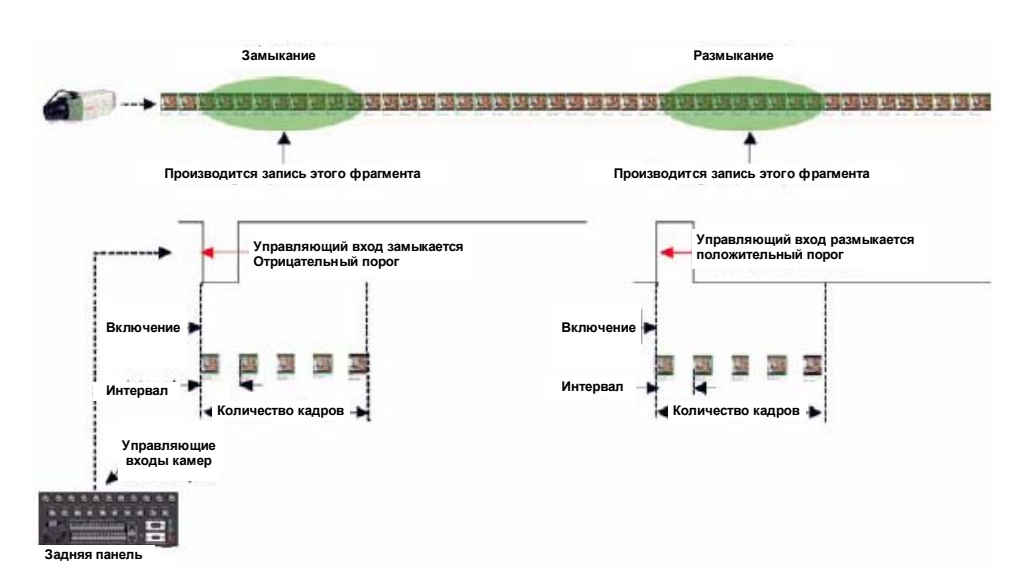

Иллюстрация: Длительная запись с использованием фронта управляющего входа.

**Длительная запись и детектор движения** Встроенный детектор движения с регулируемой чувствительностью и задаваемыми зонами действия может использоваться для управления записью в соответствии с теми же принципами, которые действуют при использовании внешних детекторов. Важно также учитывать состояние соответствующего управляющего входа (**Разомкнут** или Замкнут). Интервал записи и количество кадров устанавливается для каждого типа движения. Для расчета времени записи необходимо умножить интервал на количество кадров.

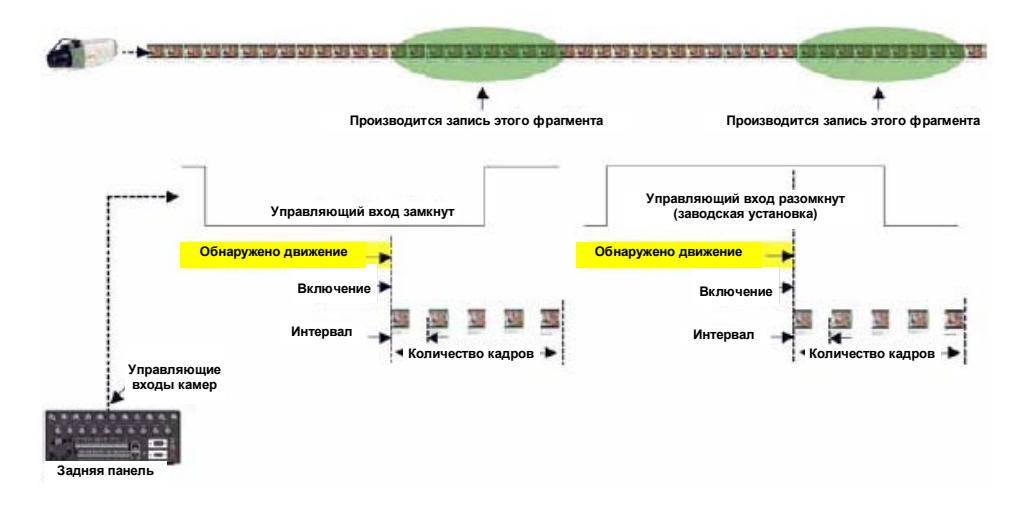

Иллюстрация: Длительная запись с использованием детектора движения и фронта управляющего входа.

#### **Запись событий**

С каждой камеры можно записать 50000 событий. Каждое событие состоит из тревожного изображения и фрагментов изображения до тревоги и после тревоги.

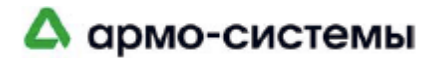

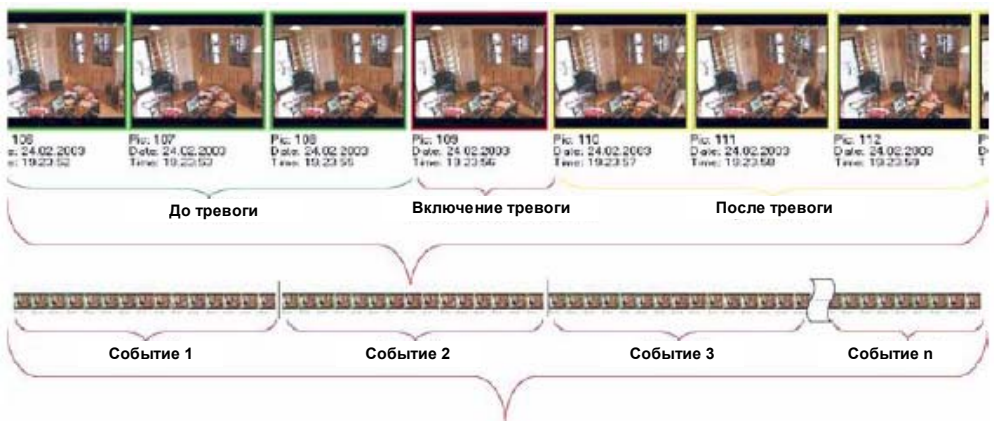

Иллюстрация: Запись события с фрагментом до тревоги, после тревоги и кадром тревожного изображения.

При записи события запись также управляется соответствующим управляющим входом и/или встроенным детектором движения. При записи события, в отличие от длительной записи, для каждого события создается отдельный элемент в базе видеоданных. Просмотр производится по камерам. При записи событий скорость и продолжительность записи можно настроить отдельно для фрагментов до тревоги и после тревоги.

Режим записи событий имеет два преимущества перед режимом длительной записи:

- Режим записи событий с заданными фрагментами записи до и после тревоги позволяет производить более точный анализ изображения, основанный на выборе событий. Возможен непосредственный анализ тревожного изображения и событий до и после тревоги.
- В режиме записи событий, как правило, записываются только важные данные. Соответственно, просмотр производится гораздо быстрее и эффективнее.

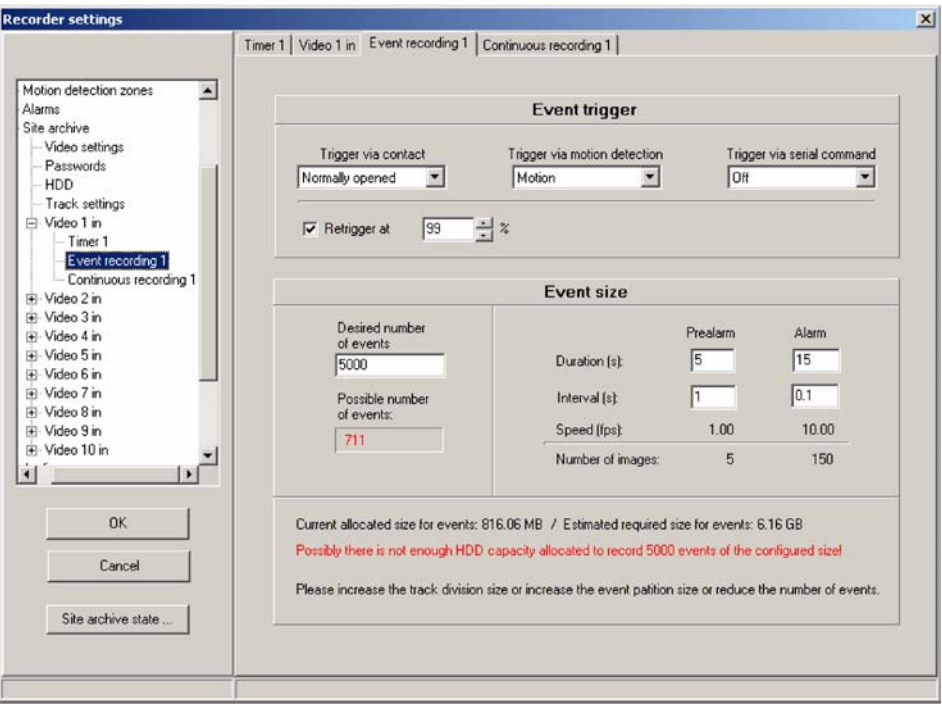

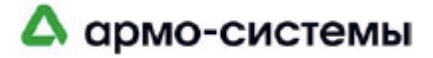

#### **Запись событий с управлением контактами**

В этом режиме запись события включается при изменении состояния управляющего входа. При размыкании нормально замкнутого контакта (с низкого на высокий, **Фронт +**) создается положительный фронт, тогда как при замыкании нормально разомкнутого контакта создается отрицательный фронт (**Фронт -**).

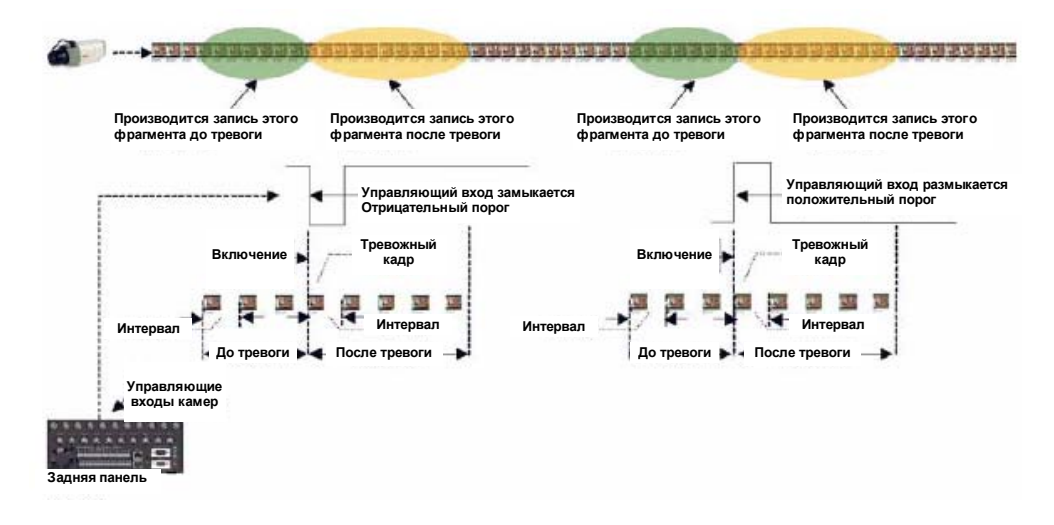

Иллюстрация: Запись события, включаемая управляющим входом.

#### **Запись событий с управлением детектором движения**

В этом режиме запись события включается детектором движения с настраиваемой чувствительностью и возможностью определения зоны действия детектора.

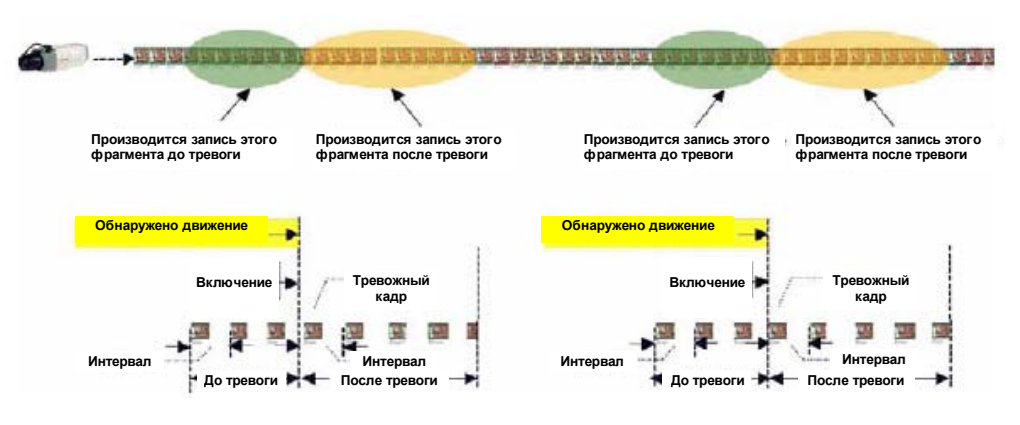

Иллюстрация: Запись события, включаемая встроенным детектором движения.

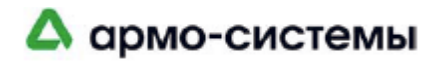

## **5.2 Журнал событий**

**CamDiscsvr** регистрирует важные состояния устройства и события в журнале событий емкостью до 1000 записей. Самые старые записи автоматически переписываются по принципу памяти обратного барабанного типа (**First In First Out)**. Файл журнала событий хранится на съемном жестком диске. Его просмотр возможен во время сеанса связи с помощью программного обеспечения **CamControl LITE** и **CamControl PRO**, или в автономном режиме с помощью программного обеспечения **CamControl PLAYER**. Некоторые записи в журнале событий являются системными и не могут управляться пользователем. Другие сообщения являются опциональными, и требуется их настройка в пункте Дополнительные записи (**Extras**) меню Архив узла (**Site archive**) программного обеспечения **CamControl LITE** или **CamControl PRO**. В приведенной ниже таблице эти сообщения помечены словом «да» в колонке «Опция». Критические сообщения непосредственно связаны с реле ошибок и помечены словом «Да» в колонке «Реле ошибок».

В колонке «Строка журнала событий» приводятся текстовые сообщения и дополнительная информация, приведенная в квадратных скобках. Дополнительная информация о дате и времени относится ко всем строкам. Следовательно каждая строка журнала событий начинается с [Д+В]. Для другой дополнительной информации используются буквы (например, [х]), расшифровка которых приводится в колонке «Описание».

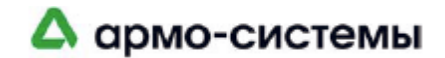

### **Обзор команд журнала событий**

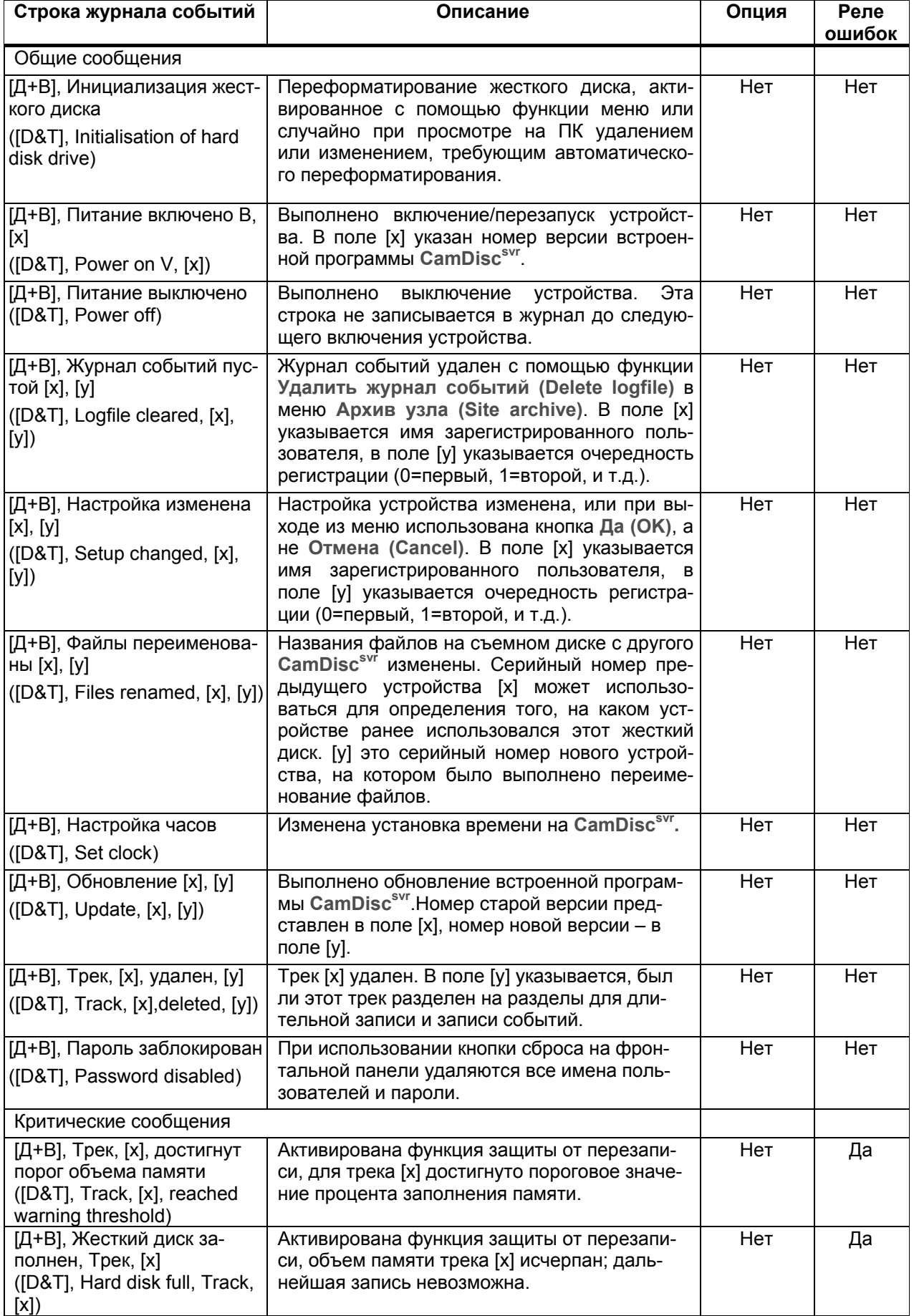

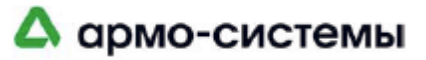

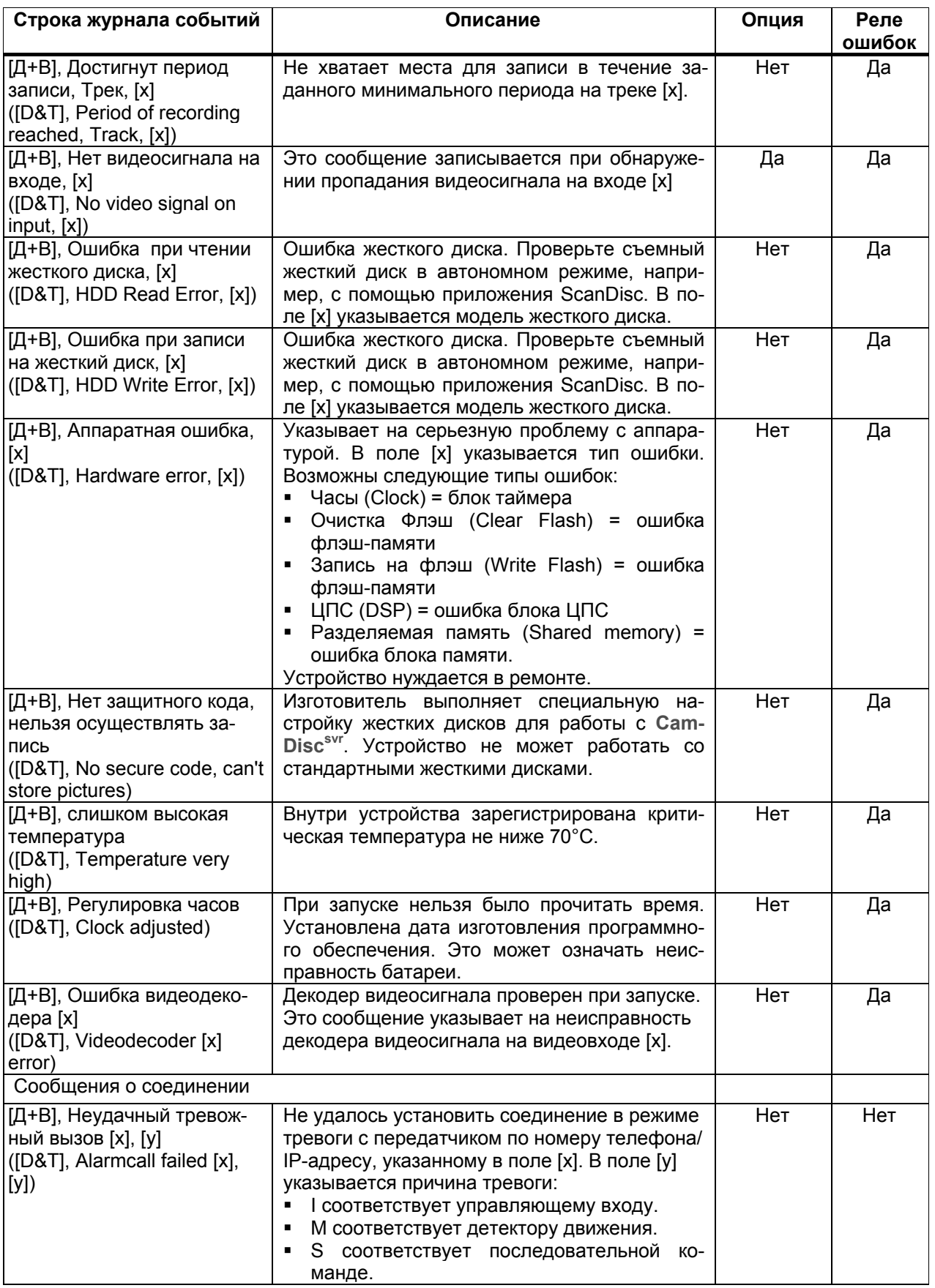

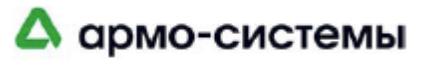

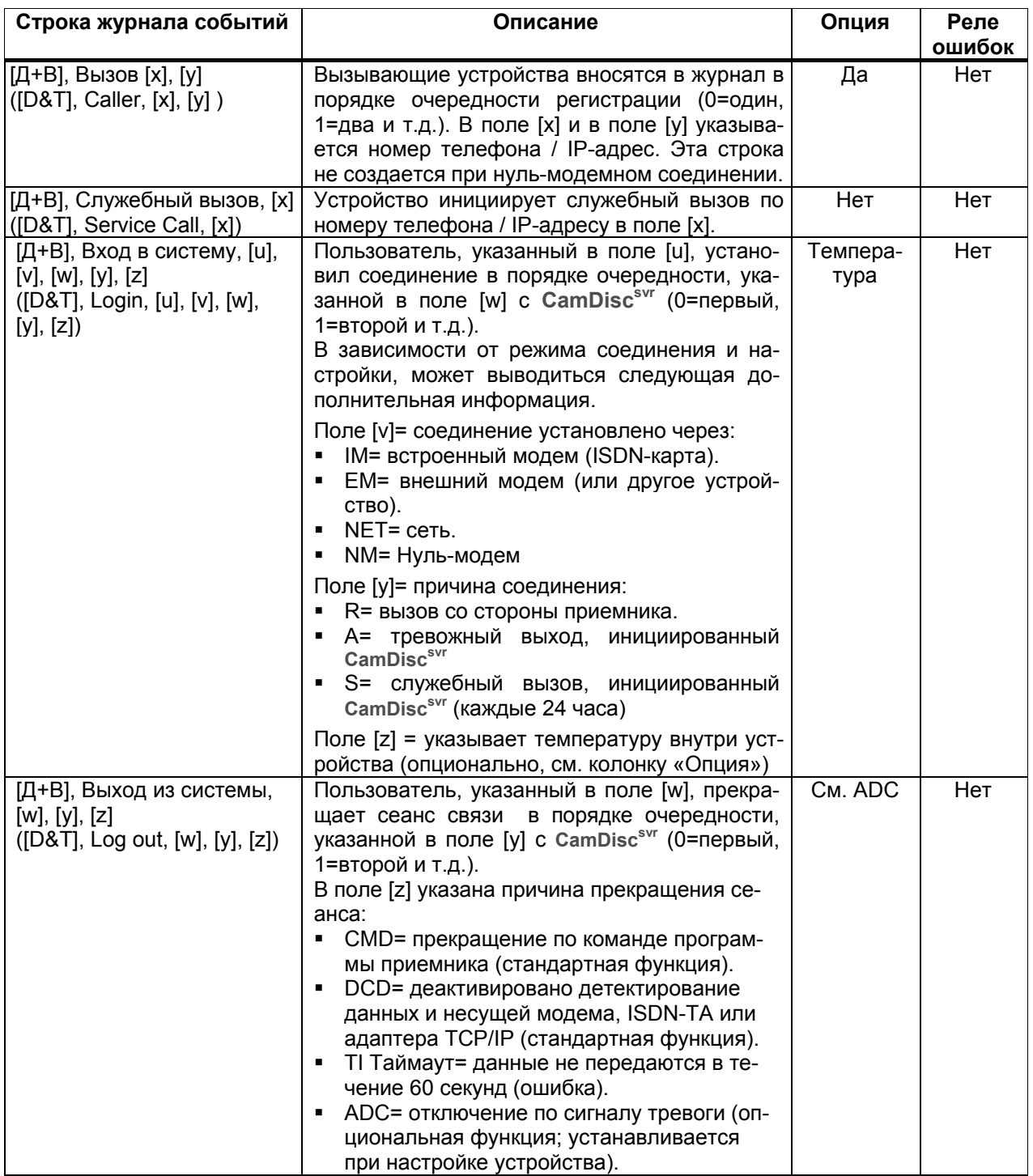

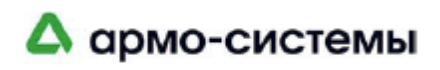

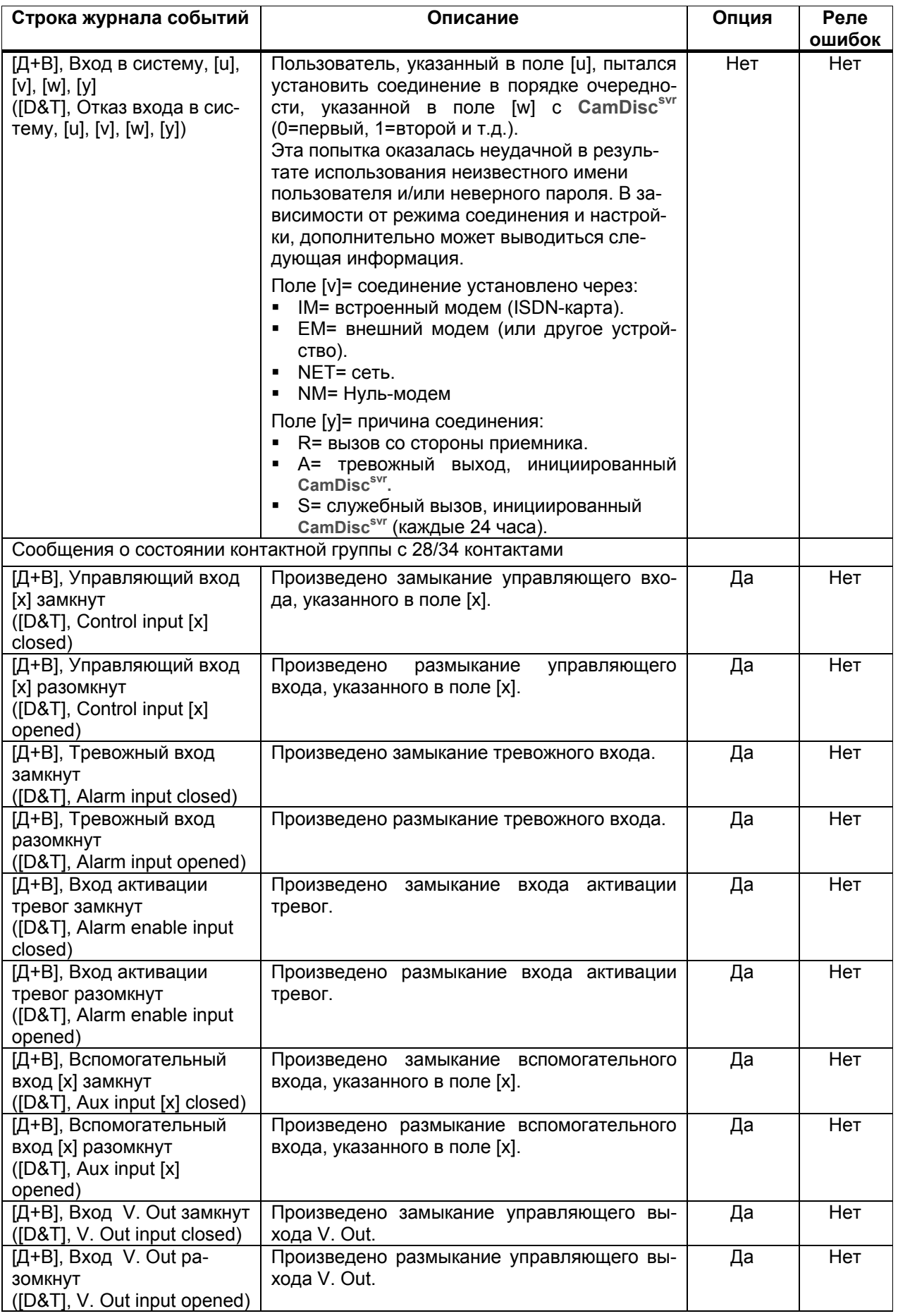

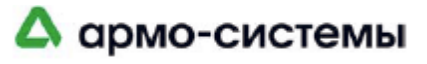

## **6 Управление камерами**

- **Вступление** Частью стандартного оборудования **CamDiscsvr** является интерфейс дистанционного управления для прямого подключения к системам управления PTZ камер. Пользовать может осуществлять дистанционное управление всеми важными функциями 4 или 10 камер с помощью системы меню и кнопок. Дистанционное управление осуществляется во время сеанса модемной связи или сетевого соединения между **CamDiscsvr** и станцией с программным обеспечением **CamControl LITE** или **CamControl PRO**. Также можно использовать и другие устройства обработки видеоданных, например, коммутаторы и т.д.). В этой главе речь идет только об основной сфере применения – дистанционном управлении камерами.
- **Концепция** Изготовители PTZ камер используют различные протоколы управления своими устройствами. Результатом этого явилась реализация одной из самых важных функций встроенного модуля управления камерами. Команды дистанционного управления, поступающие со станции **CamControl LITE**  или **CamControl PRO**, должны быть преобразованы в команды, понятные соответствующей камере (например, купольной).
- **Протоколы управления камерами** Одной из задач при разработке системы управления камерами является обеспечение возможности добавлять новые протоколы и легко инсталлировать любые изменения протоколов без использования дополнительного оборудования или ноу-хау. С этой целью в комплект поставки **CamDiscsvr** включаются все имеющиеся на момент поставки драйверы. Все что необходимо, это установить их с помощью программного обеспечения **CamControl LITE** или **CamControl PRO**. Обзор всех имеющихся на сегодняшний день протоколов приводится в

конце этой главы.

Информация об установке и настройке драйверов для камер, приводится в программном обеспечении **CamControl LITE** или **CamControl**

**Функциональные возможности** После загрузки подходящего драйвера, в зависимости от используемых камер, можно осуществлять перечисленные ниже функции управления камерами. Обратите внимание, что не все камеры позволяют выполнять все функции. Обзор функций в зависимости от используемых камер приводится в приложении. Если Вашей камеры нет в списке, обратитесь в центр технического обслуживания.

#### **Функции управления камерами**

- Поворот по горизонтали и вертикали
- Переменная скорость
- Увеличение
- Фокусировка
- Управление апертурой
- Активация/деактивация автоматического управления диафрагмой
- Возврат в начальное положение
- Программирование и вызов предустановок положения
- Векторное вращение / программирование и вызов туров
- Программирование и активация/деактивация скрытых зон
- Функции переключения камер
- Настройка купольной камеры с помощью экранного меню и имитации клавиш управления.

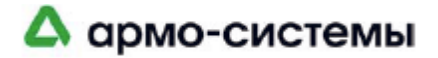

#### **Интерфейс дистанционного управления камерами**

Так как физические интерфейсы могут отличаться в зависимости от камеры, **CamDiscsvr** оснащен как интерфейсом RS-232, так и интерфейсом RS-485. Это позволяет избежать дополнительных расходов и упрощает установку и подключение.

На схеме представлена описанная выше система:

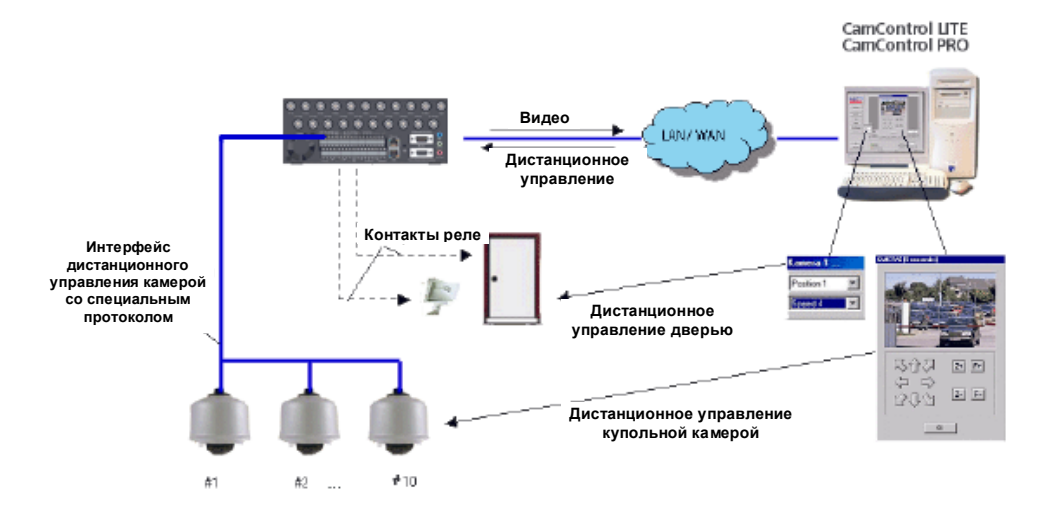

Иллюстрация: Дистанционного управление камерами с помощью CamDisc<sup>svr</sup>

- **Интерфейс RS-232** Каналы передачи данных камер (например, купольных) подключаются к контактам TxD, RxD и «Земля» (см. "Контактная группа с 28/ 34 контактами). Обратите внимание, что по техническим причинам при использовании интерфейса RS-232 можно подключить только одну камеру.
- **Интерфейс RS-485** Каналы передачи данных камер (например, купольных) подключаются к контактам D- и D+ (см. "Контактная группа с 28/ 34 контактами). При использовании интерфейса RS-485 можно выполнять дистанционное управление до 4 камер с **CamDiscsvr 4** и до 10 камер с **CamDiscsvr 10**.

Дополнительная информация о подключении и запуске камеры в зависимости от типа камеры приводится на инсталляционном CD.

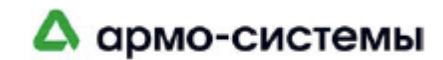

### **6.1 Расширенные функции**

После настройки Вы сможете пользоваться стандартными функциями дистанционного управления камерами. Вы сможете полностью использовать все функции управления камерами, если Вы не адаптируете их к своим условиям. Установочные параметры содержатся в файле управления с расширением **R01**. Образцы файлов можно найти на инсталляционном CD. Во время инсталляции эти файлы автоматически копируются в подкаталог программного обеспечения **CamControl LITE** или **CamControl PRO**.

#### **Управляющий файл R01**

- **Примеры файлов управления** В подкаталоге "..\RM\RM01" содержатся примеры файлов управления, которые автоматически копируются на Ваш компьютер во время инсталляции программного обеспечения **CamControl LITE** или **CamControl Pro**. В этих файлах содержатся образцы настройки, которые Вы можете адаптировать для своей системы. Нужные файлы управления копируются в главный каталог программного обеспечения **CamControl LITE** или **CamControl Pro** во время первоначального запуска.
	- **Создание файла управления** Выберите один из этих файлов при первоначальном запуске или на стадии настройки с помощью меню. Специфическое для передатчика имя файла будет создано на основании серийного номера передатчика и расширения, зарезервированного для файлов управления **R01**. Этот файл копируется из подкаталога ("..\RM\RM01") в главный каталог программного обеспечения приемника.
		- **Пример** Для серийного номера "CV714000" будет создан файл с именем "CV714000.R01", и этот файл управления будет переписан из "C:\CCLITE\RM\RM01" в каталог "C:\CCLITE". Примечание: названия каталогов выбраны для **CamControl LITE**.

#### **Подкаталог с бинарными файлами для согласования протоколов**

**Реализованные протоколы** Все предлагаемые протоколы для дистанционного управления камерами можно найти в подкаталоге "..\RM\BIN". Это бинарные файлы, которые должны переноситься на **CamDiscsvr**. Это специфические файлы, которые не меняются.

> В главе «Структура файла управления (R01)» руководства пользователя Адаптера дистанционного управления камерами (**PTZ Remote Adapter)**, включенном в инсталляционный CD, приводится подробное описание файла R01 и его адаптации к конкретным условиям.

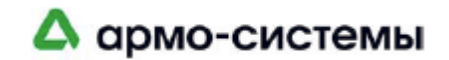

### **6.2 Обзор камер (протоколов управления)**

- **Baxall (все системы, совместимые с Baxall)**
- BBV (Tx1000, Tx1500)
- Dennard (Купол 2050)
- Digital Sprite (MCI, D4, DS2)
- Elbex (серия EX8000)
- Ernitec (Видеоматрица 500M / 1000M с ICU или BDR ICU, BDR 510/550 direct)
	- **Ever Focus (ED 2200/P)**
	- Geutebrück (KDec-300)
	- JVC (Купол TK-C675 & TK-C676, Купол TK-C675BE)
	- **Kalatel (KTD-312 интерфейс/Cyberdome)**
	- **LiLin (серия Fastdome)**
	- Mark Mercer (Купол D150)
	- Merk Vido (CC-100 P, CC-180 P, CC-230 P)
	- Panasonic (Pana Dome WV-CSR650, WV-CSR600, WV-CSR400, WVBSR300)
	- **•** Pelco (Серия Dome Spectra)
	- Philips (серии Autodome LTC 0809 и G3)
	- Samsung (SCC-641 (P), Kombi Dome)
	- Santec (Купол VDC-300ID и VDC-400ID)
	- Sanyo (VCC ZM400P)
	- Sensormatic (ULTRA 5-, ULTRA 6-Dome)
	- Sony (Presetcamera EVI D 30/31)
	- ULTRAK (Eurodome (6", 9", 15") / Smartscan II / Smartscan III / KD6, Eurocontrol 80/160 с реле)
	- VCL (Купол Orbiter Microsphere и совместимые модели VCL)
	- Vicon (Surveyor99, Surveyer2000)
	- **VideoTec (DTRXDC)**
- Videotronic infosystems (BUSTRONIC (BGALL) версия 3.2 и более поздние)
- Vista (Vista Power Dome)

Дополнительные протоколы регулярно разрабатываются для новых камер. Самую свежую информацию можно найти на www.heitel.com.

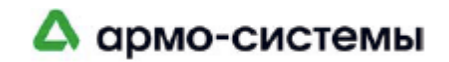

# $7$  **Технические характеристики CamDiscsvr**

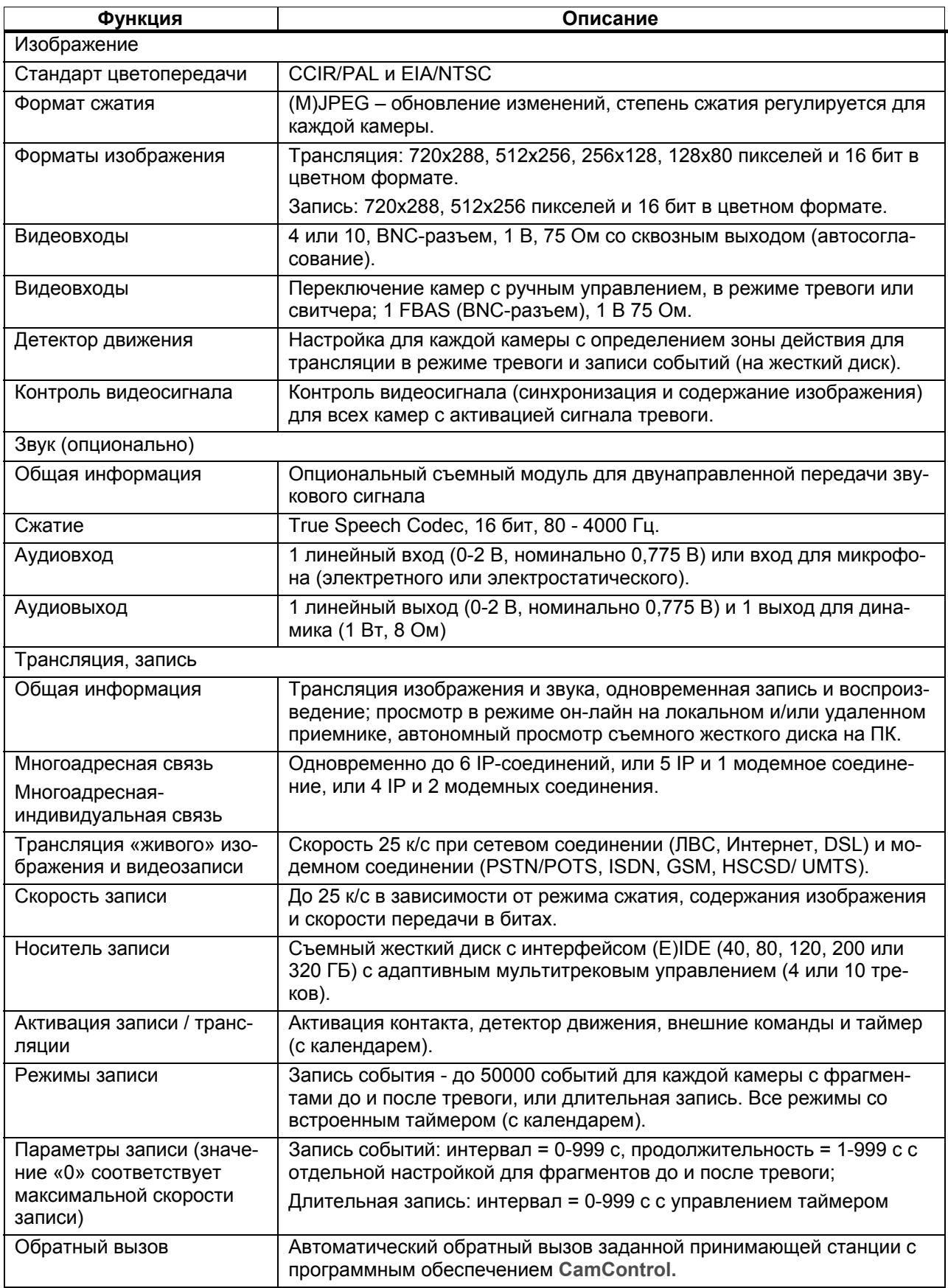

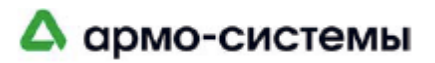

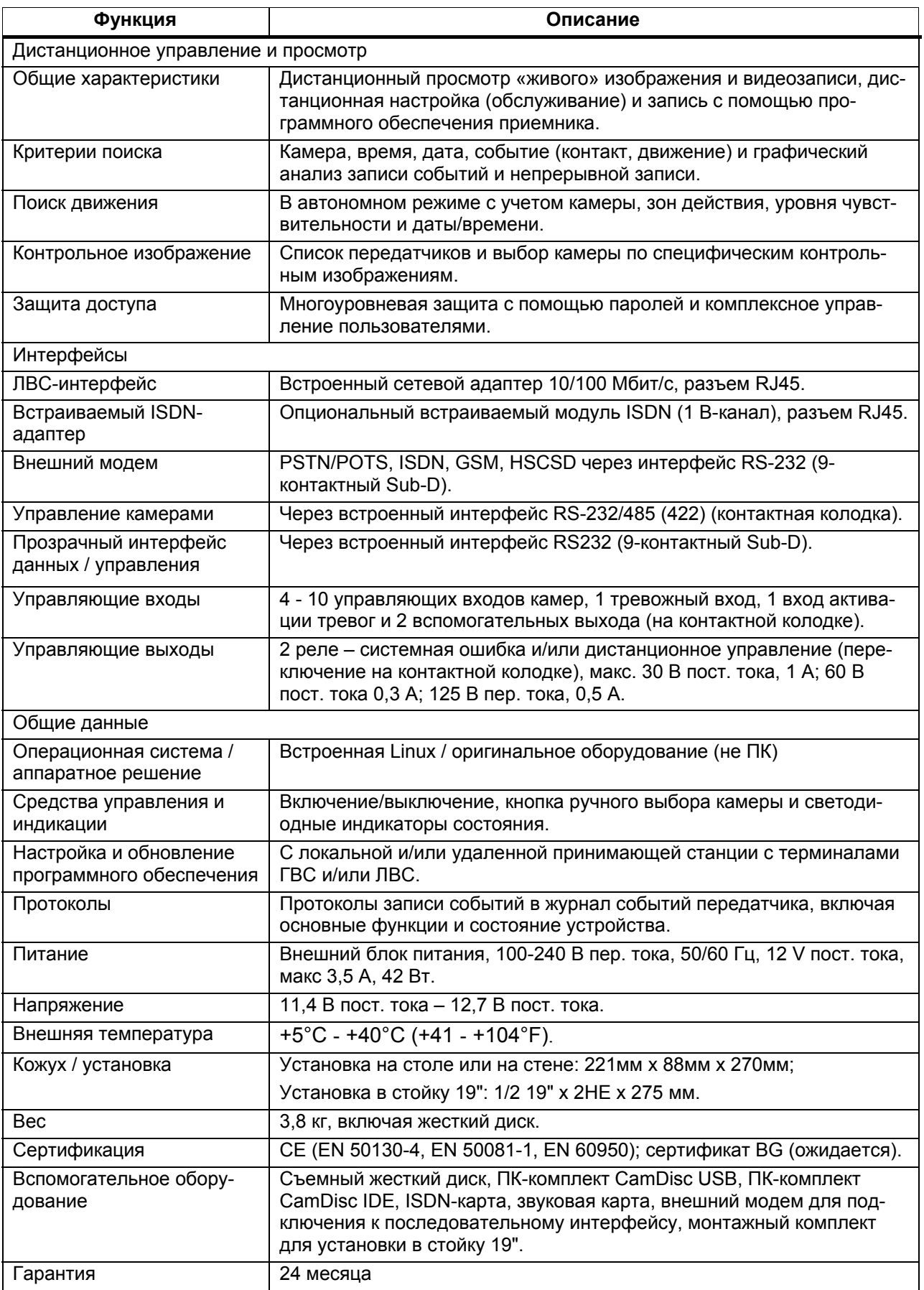

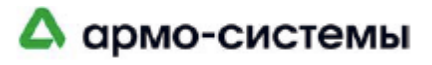

## **8 Заводские установки**

В этой главе приводится обзор заводских установок **CamDiscsvr**. Из соображений безопасности, и для облегчения процесса настройки для Вас, заводские установки **CamDiscsvr** выполнены в расчете на немедленную запись со всех подключенных камер. Критерии записи представлены в следующем разделе "Длительная запись".

Настоятельно рекомендуем проверить установки записи, а также все другие установки **CamDiscsvr** и произвести их настройку в соответствии с конкретными требованиями. Вы в любой момент можете восстановить заводские установки с помощью сброса установок устройства (см. "Восстановление заводских установок").

#### **Общие установки Часть 1/2**

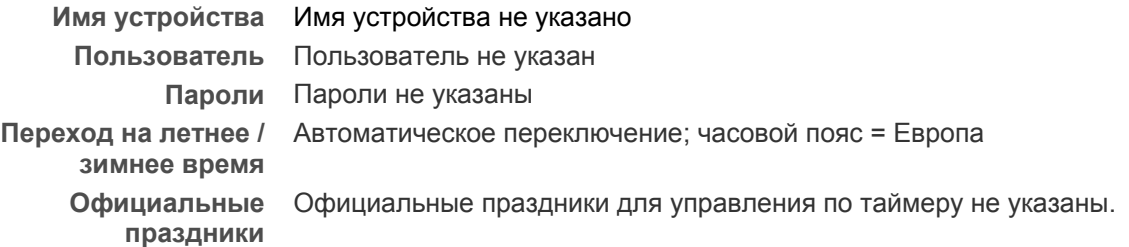

#### **Соединения**

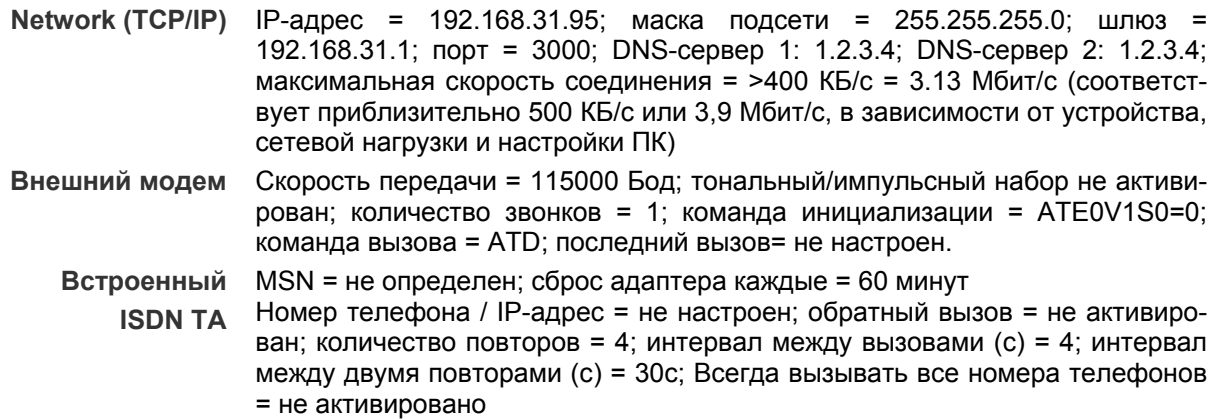

#### **Настройка отдельных камер**

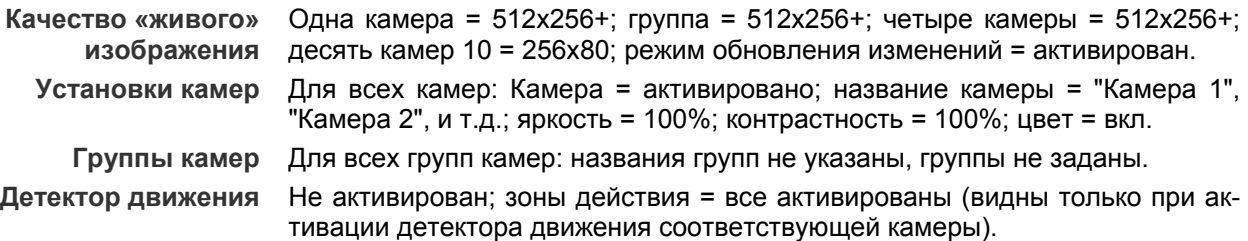

#### **Тревога**

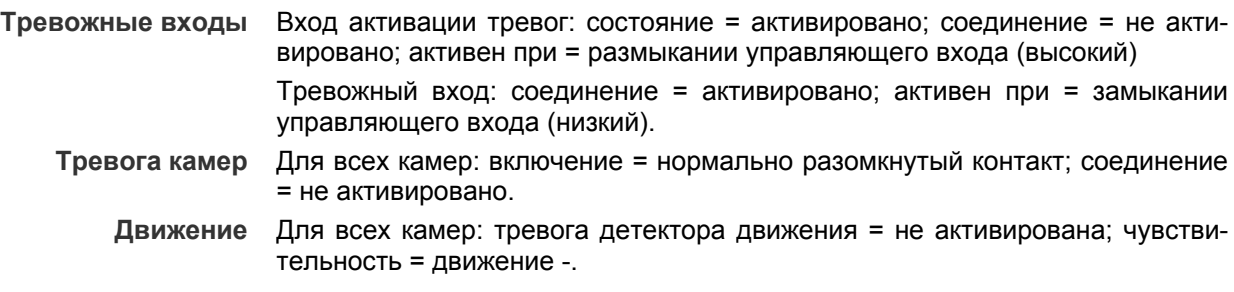

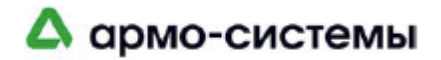

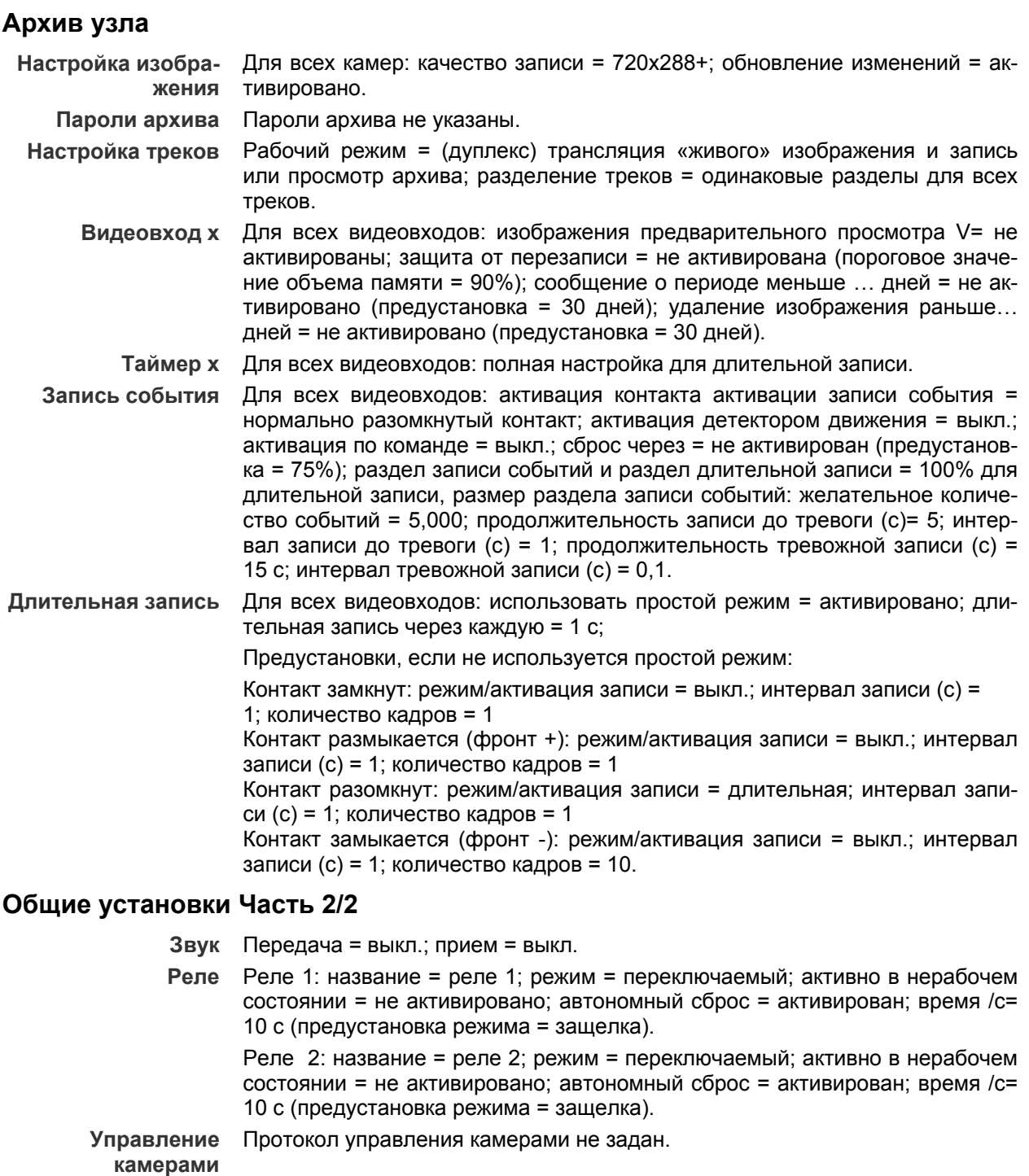

- **Последовательный** Скорость передачи в бодах = 9600; режим = 8N1 (8 битов данных, без кон**канал** троля четности, 1 стоповый бит).
	- **Видеомонитор** Режим свитчера = активирован; камера 1 = активирована; все остальные камеры = не активированы; выдержка времени для всех камер – 2 с.

#### **Дополнительные установки**

**Журнал событий** Последний вызов = не активирован; смена журнала = не активирована; температура = активирована; пропадание видеосигнала = не активировано. **Служебные**  Вызов при ошибке жесткого диска = активирован; регулярный вызов каж-

**установки**  дые 24 часа = не активирован. **Дополнительные установки** Работа без жесткого диска = не активирована; прерывание соединения в случае тревоги, за которой следует повторный сигнал тревоги = не активировано.

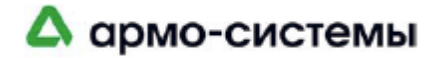

### **Приложение А. Технические характеристики интерфейсов**

В предлагаемой таблице содержится обзорная информация о наиболее важных функциях интерфейсов RS-232 и интерфейсов RS-485.

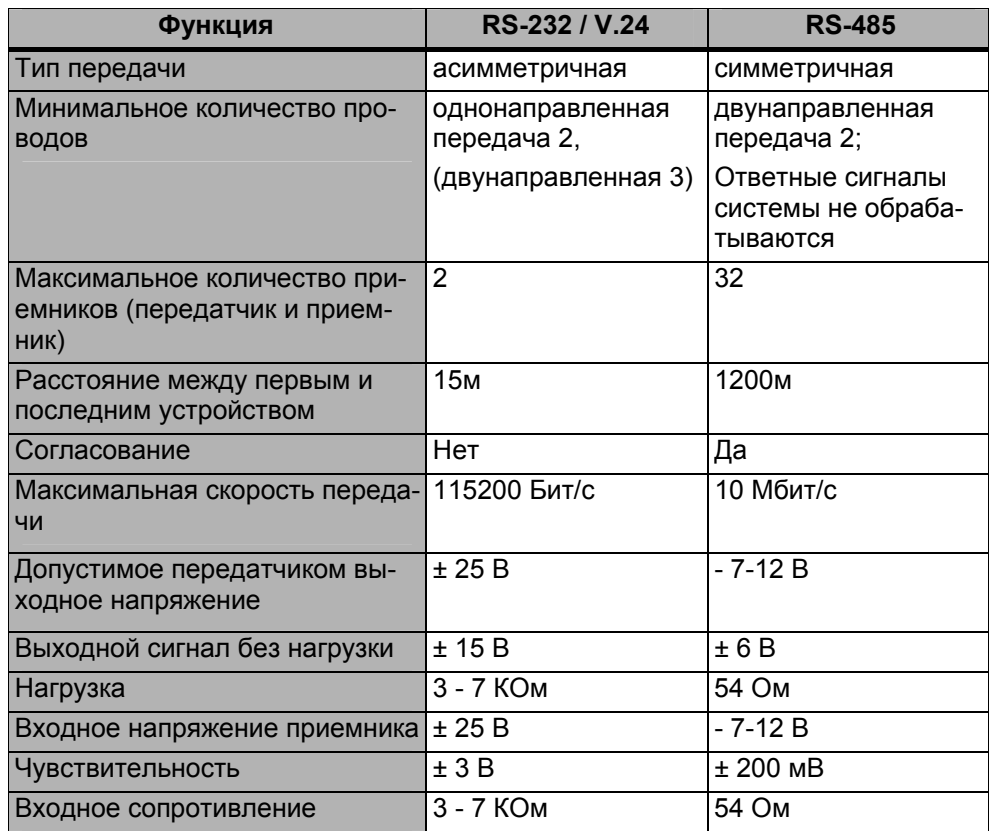

Примечание: Так как технические свойства компонентов последовательного интерфейса могут отличаться, представленные в таблице значения параметров скорости передачи и расстояния являются максимальными.

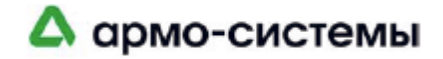

## **9 Поиск и устранение неисправностей**

В этой главе приводится информация, позволяющая Вам оценить ошибку и попробовать устранить ее.

#### **Что делать в случае неисправности/отказа**

**Уведомление о**  Индикатором неисправности служит **СИД ошибок**, расположенный в боко**неисправности** вой части фронтальной панели **CamDiscsvr**.

Помимо этого, в расположенный на жестком диске журнал событий вноситься соответствующая запись (см. главу «Журнал событий»). И кроме того, в некоторых ситуациях для уведомления используется реле, если это реле имеет настройку **реле ошибок**. **СИД реле ошибок** указывает на состояние **реле ошибок** при работе с программным обеспечением **CamControl LITE** или **CamControl PRO**.

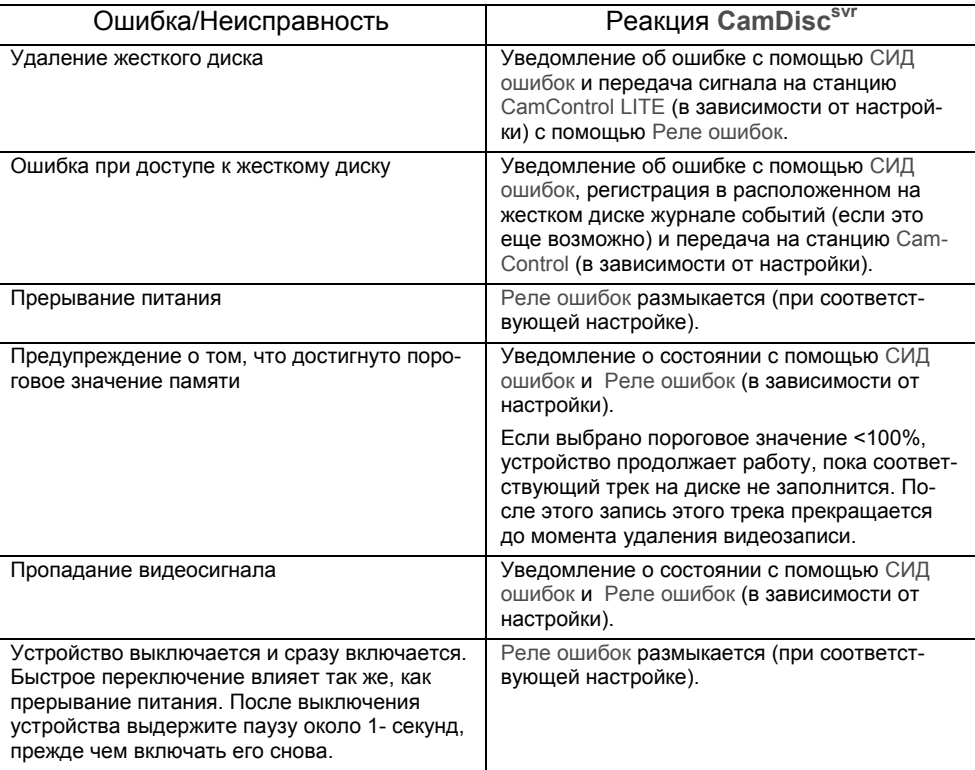

#### **Общие ошибки**

#### **Запись изображения на жесткий диск CamDiscsvr**

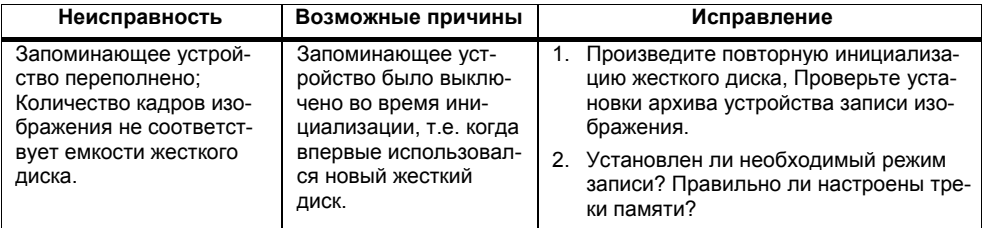

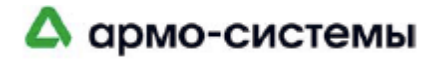

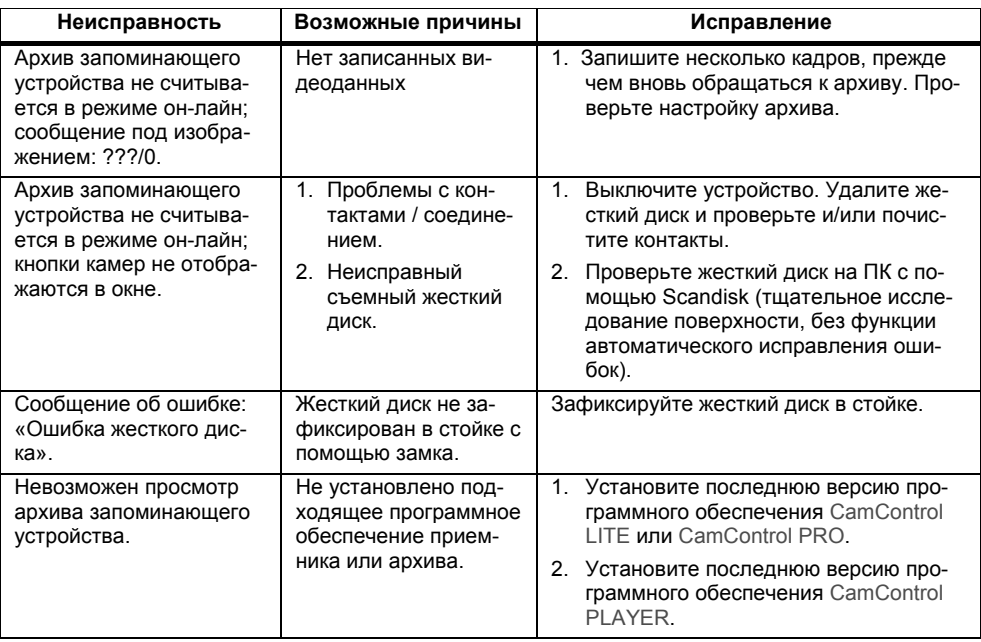

#### **Невозможно нуль-модемное соединение**

Нуль-модемное соединение между передатчиком и приемником CamControl возможно только при использовании оригинального нуль-модемного кабеля (обозначенного оранжево-красной этикеткой на кабеле). Стандартные нуль-модемные кабели использовать нельзя. Назначение контактов нуль-модема приводится в соответствующей главе руководства.

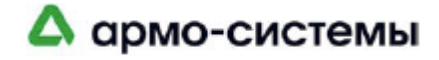

#### **Ошибки при прямом соединении с помощью нуль-модемного кабеля**

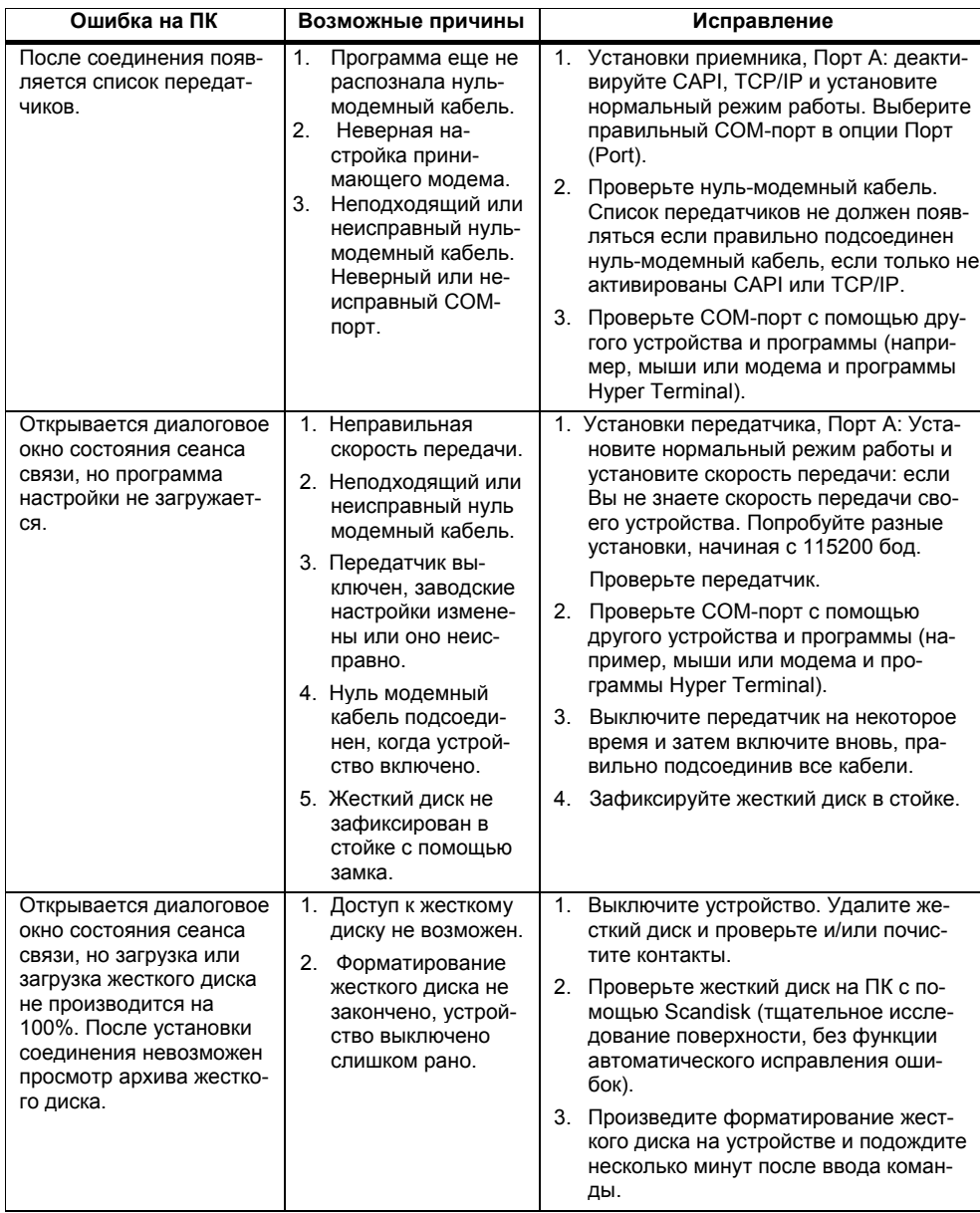

#### **Невозможна дистанционная трансляция**

Причины проблем дистанционной трансляции данных по телефонным линиям и компьютерным сетям могут быть как на передатчике, так и на приемнике. Подробные инструкции по выявлению этих ошибок приводятся в руководствах пользователя программного обеспечения CamControl LITE и CamControl PRO. Также там приводятся инструкции по устранению этих ошибок.

#### **Ошибки при выводе изображения на экран**

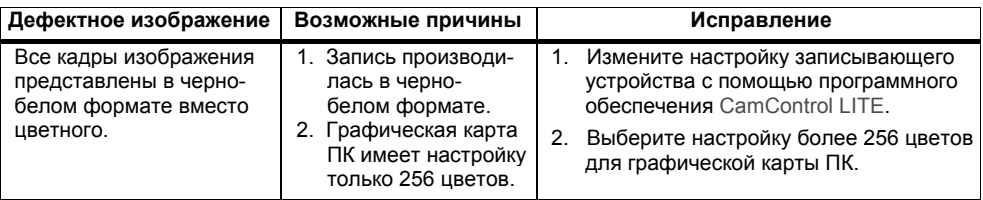

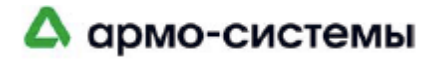

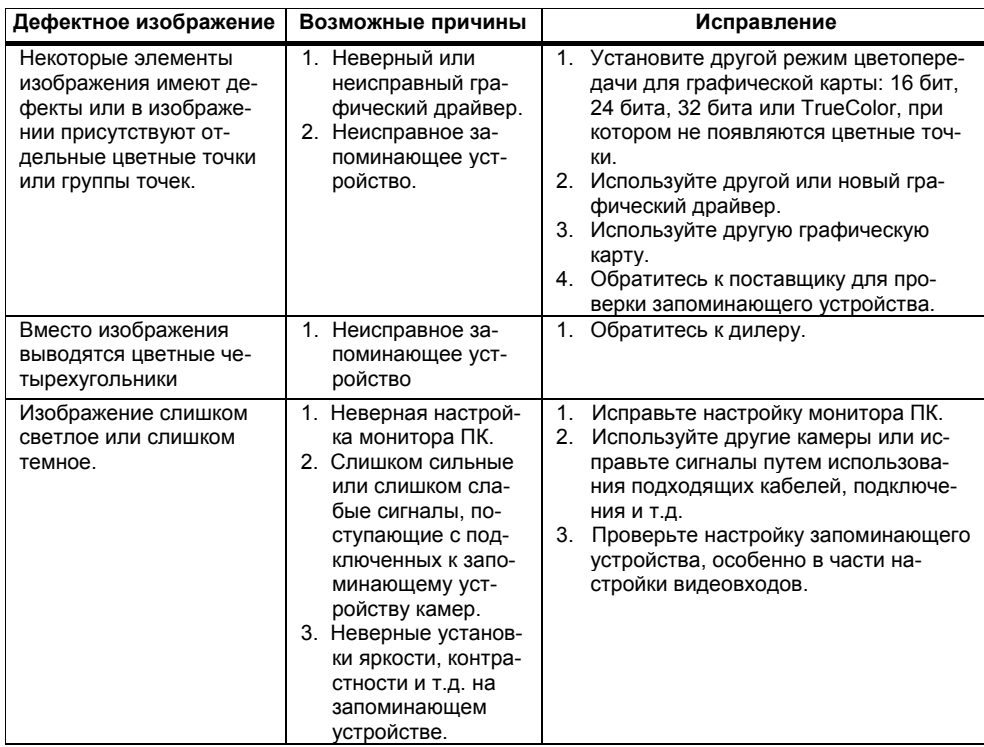

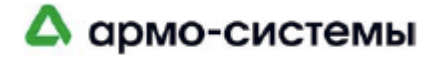

# **10 Приложение**

В этой главе приводится информация, не вошедшая в руководство на момент издания.

#### **Функции, которые еще не используются**

Приведенная ниже информация относится к версии 1.18 **CamDiscsvr**. Предполагается, что перечисленные функции будут включены в следующий выпуск внутренней программы.

- **Триплекс** Работает только с разными камерами. Если камера находится в режиме воспроизведения, запись с этой камеры прерывается. Все остальные камеры продолжают запись.
- **Прозрачный RS232** Дистанционное управление устройством через прозрачный интерфейс данных / управления еще не используется.

**Удаление видеозаписи**  Эта функция пока не используется.

**раньше [] дней**

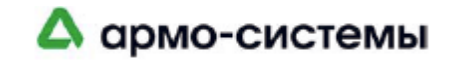